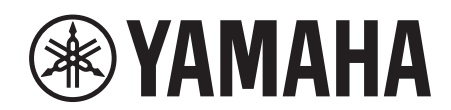

# **SIGNAL PROCESSOR**

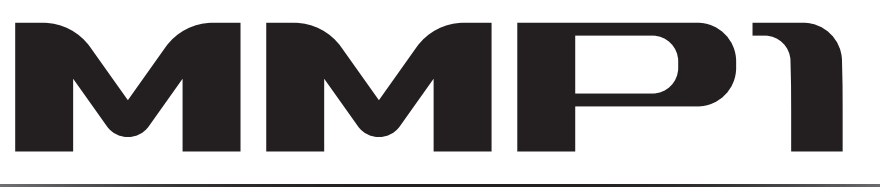

**Getting Started Einführung Prise en Main Cómo Empezar Introdução Guida Introduttiva Приступая к работе** セットアップガイド

**JA**

日本語

# **FCC INFORMATION (U.S.A.)**

- **1. IMPORTANT NOTICE: DO NOT MODIFY THIS UNIT!** This product, when installed as indicated in the instructions contained in this manual, meets FCC requirements. Modifications not expressly approved by Yamaha may void your authority, granted by the FCC, to use the product.
- **2. IMPORTANT:** When connecting this product to accessories and/or another product use only high quality shielded cables. Cable/s supplied with this product MUST be used. Follow all installation instructions. Failure to follow instructions could void your FCC authorization to use this product in the USA.
- **3. NOTE:** This product has been tested and found to comply with the requirements listed in FCC Regulations, Part 15 for Class "B" digital devices. Compliance with these requirements provides a reasonable level of assurance that your use of this product in a residential environment will not result in harmful interference with other electronic devices. This equipment generates/uses radio frequencies and, if not installed and used according to the instructions found in the users manual, may cause interference harmful to the operation of other electronic devices. Compliance with FCC

\* This applies only to products distributed by YAMAHA CORPORATION OF AMERICA. (class B)

### **COMPLIANCE INFORMATION STATEMENT (DECLARATION OF CONFORMITY PROCEDURE)**

Responsible Party : Yamaha Corporation of America Address : 6600 Orangethorpe Ave., Buena Park, Calif. 90620 Telephone : 714-522-9011 Type of Equipment : Signal processor Model Name : MMP1 This device complies with Part 15 of the FCC Rules.

Operation is subject to the following two conditions:

1) this device may not cause harmful interference, and

2) this device must accept any interference received including interference that may cause undesired operation.

See user manual instructions if interference to radio reception is suspected.

This applies only to products distributed by YAMAHA CORPORATION OF AMERICA

### **NEDERLAND / THE NETHERLANDS**

- Dit apparaat bevat een lithium batterij voor geheugen back-up.
- This apparatus contains a lithium battery for memory back-up.
- Raadpleeg uw leverancier over de verwijdering van de batterij op het moment dat u het apparaat ann het einde van de levensduur of gelieve dan contact op te nemen met de vertegenwoordiging van Yamaha in uw land.
- For the removal of the battery at the moment of the disposal at the end of life please consult your retailer or Yamaha representative office in your country.
- Gooi de batterij niet weg, maar lever hem in als KCA.
- Do not throw away the battery. Instead, hand it in as small chemical waste.

(lithium disposal)

(FCC DoC)

This product contains a battery that contains perchlorate material. Perchlorate Material—special handling may apply, See www.dtsc.ca.gov/hazardouswaste/perchlorate.

This applies only to products distributed by YAMAHA CORPORATION OF AMERICA

(Perchlorate)

- In Finland: Laite on liitettävä suojamaadoituskoskettimilla varustettuun pistorasiaan.
- In Norway: Apparatet må tilkoples jordet stikkontakt.
- In Sweden: Apparaten skall anslutas till jordat uttag.

(class I hokuo)

regulations does not guarantee that interference will not occur in all installations. If this product is found to be the source of interference, which can be determined by turning the unit "OFF" and "ON", please try to eliminate the problem by using one of the following measures:

Relocate either this product or the device that is being affected by the interference.

Utilize power outlets that are on different branch (circuit breaker or fuse) circuits or install AC line filter/s.

In the case of radio or TV interference, relocate/reorient the antenna. If the antenna lead-in is 300 ohm ribbon lead, change the lead-in to co-axial type cable.

If these corrective measures do not produce satisfactory results, please contact the local retailer authorized to distribute this type of product. If you can not locate the appropriate retailer, please contact Yamaha Corporation of America, Electronic Service Division, 6600 Orangethorpe Ave, Buena Park, CA90620

The above statements apply ONLY to those products distributed by Yamaha Corporation of America or its subsidiaries.

이 기기는 가정용 (B 급 ) 전자파적합기기로서 주로 가정에서 사용하는 것을 목적으로 하며 , 모든 지역에서 사용할 수 있습니다 .

(class b korea)

#### **OBSERVERA!**

Apparaten kopplas inte ur växelströmskällan (nätet) så länge som den ar ansluten till vägguttaget, även om själva apparaten har stängts av.

**ADVARSEL:** Netspændingen til dette apparat er IKKE afbrudt, sålænge netledningen sidder i en stikkontakt, som er tændt — også selvom der er slukket på apparatets afbryder.

**VAROITUS:** Laitteen toisiopiiriin kytketty käyttökytkin ei irroita koko laitetta verkosta.

(standby)

### **ADVARSEL!**

Lithiumbatteri—Eksplosionsfare ved fejlagtig håndtering. Udskiftning må kun ske med batteri af samme fabrikat og type. Levér det brugte batteri tilbage til leverandoren.

#### **VARNING**

Explosionsfara vid felaktigt batteribyte. Använd samma batterityp eller en ekvivalent typ som rekommenderas av apparattillverkaren. Kassera använt batteri enligt fabrikantens instruktion.

#### **VAROITUS**

Paristo voi räjähtää, jos se on virheellisesti asennettu. Vaihda paristo ainoastaan laitevalmistajan suosittelemaan tyyppiin. Hävitä käytetty paristo valmistajan ohjeiden mukaisesti.

(lithium caution)

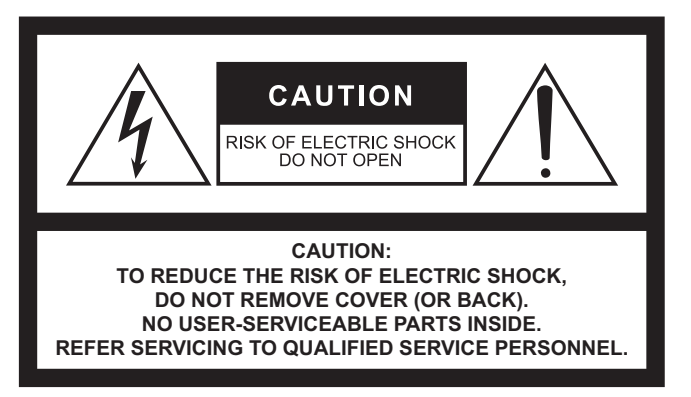

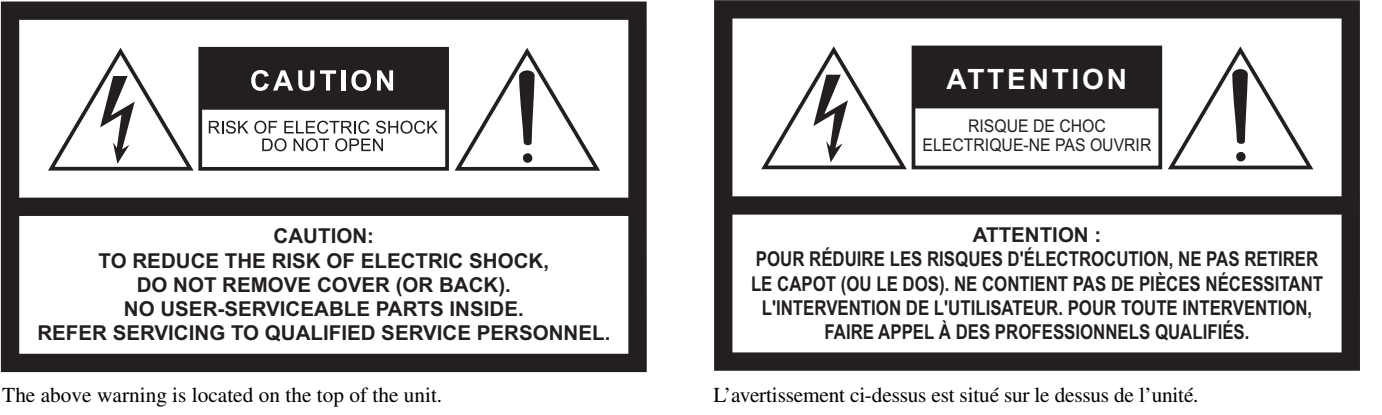

### **Explanation of Graphical Symbols Explication des symboles**

The lightning flash with arrowhead symbol within an equilateral triangle is intended to alert the user to the presence of uninsulated "dangerous voltage" within the product's enclosure that may be of sufficient magnitude to constitute a risk of electric shock to persons.

L'éclair avec une flèche à l'intérieur d'un triangle équilatéral est destiné à attirer l'attention de l'utilisateur sur la présence d'une « tension dangereuse » non isolée à l'intérieur de l'appareil, pouvant être suffisamment élevée pour constituer un risque d'électrocution.

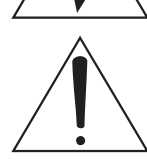

The exclamation point within an equilateral triangle is intended to alert the user to the presence of important operating and maintenance (servicing) instructions in the literature accompanying the product.

Le point d'exclamation à l'intérieur d'un triangle équilatéral est destiné à attirer l'attention de l'utilisateur sur la présence d'instructions importantes sur l'emploi ou la maintenance (réparation) de l'appareil dans la documentation fournie.

# **IMPORTANT SAFETY INSTRUCTIONS**

- **1 Read these instructions.**
- **2 Keep these instructions.**
- **3 Heed all warnings.**
- **4 Follow all instructions.**
- **5 Do not use this apparatus near water.**
- **6 Clean only with dry cloth.**
- **7 Do not block any ventilation openings. Install in accordance with the manufacturer's instructions.**
- **8 Do not install near any heat sources such as radiators, heat registers, stoves, or other apparatus (including amplifiers) that produce heat.**
- **9 Do not defeat the safety purpose of the polarized or grounding-type plug. A polarized plug has two blades with one wider than the other. A grounding type plug has two blades and a third grounding prong. The wide blade or the third prong are provided for your safety. If the provided plug does not fit into your outlet, consult an electrician for replacement of the obsolete outlet.**
- **10 Protect the power cord from being walked on or pinched particularly at plugs, convenience receptacles, and the point where they exit from the apparatus.**
- **11 Only use attachments/accessories specified by the manufacturer.**
- **12 Use only with the cart, stand, tripod, bracket, or table specified by the manufacturer, or sold with the apparatus. When a cart is used, use caution when moving the cart/apparatus combination to avoid injury from tip-over.**

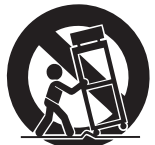

- **13 Unplug this apparatus during lightning storms or when unused for long periods of time.**
- **14 Refer all servicing to qualified service personnel. Servicing is required when the apparatus has been damaged in any way, such as power-supply cord or plug is damaged, liquid has been spilled or objects have fallen into the apparatus, the apparatus has been exposed to rain or moisture, does not operate normally, or has been dropped.**

#### **WARNING**

TO REDUCE THE RISK OF FIRE OR ELECTRIC SHOCK, DO NOT EXPOSE THIS APPARATUS TO RAIN OR MOISTURE.

(UL60065\_03)

# **PRÉCAUTIONS CONCER-NANT LA SÉCURITÉ**

- **1 Lire ces instructions.**
- **2 Conserver ces instructions.**
- **3 Tenir compte de tous les avertissements.**
- **4 Suivre toutes les instructions.**
- **5 Ne pas utiliser ce produit à proximité d'eau.**
- **6 Nettoyer uniquement avec un chiffon propre et sec.**
- **7 Ne pas bloquer les orifices de ventilation. Installer l'appareil conformément aux instructions du fabricant.**
- **8 Ne pas installer l'appareil à proximité d'une source de chaleur comme un radiateur, une bouche de chaleur, un poêle ou tout autre appareil (y compris un amplificateur) produisant de la chaleur.**
- **9 Ne pas modifier le système de sécurité de la fiche polarisée ou de la fiche de terre. Une fiche polarisée dispose de deux broches dont une est plus large que l'autre. Une fiche de terre dispose de deux broches et d'une troisième pour le raccordement à la terre. Cette broche plus large ou cette troisième broche est destinée à assurer la sécurité de l'utilisateur. Si la fiche équipant l'appareil n'est pas compatible avec les prises de courant disponibles, faire remplacer les prises par un électricien.**
- **10 Acheminer les cordons d'alimentation de sorte qu'ils ne soient pas piétinés ni coincés, en faisant tout spécialement attention aux fiches, prises de courant et au point de sortie de l'appareil.**
- **11 Utiliser exclusivement les fixations et accessoires spécifiés par le fabricant.**
- **12 Utiliser exclusivement le chariot, le stand, le trépied, le support ou la table recommandés par le fabricant ou vendus avec cet appareil. Si l'appareil est posé sur un chariot, déplacer le chariot avec précaution pour éviter tout risque de chute et de blessure.**

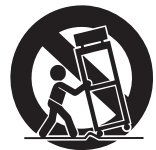

- **13 Débrancher l'appareil en cas d'orage ou**
- **lorsqu'il doit rester hors service pendant une période prolongée. 14 Confier toute réparation à un personnel qualifié. Faire réparer**
- **l'appareil s'il a subi tout dommage, par exemple si la fiche ou le cordon d'alimentation est endommagé, si du liquide a coulé ou des objets sont tombés à l'intérieur de l'appareil, si l'appareil a été exposé à la pluie ou à de l'humidité, si l'appareil ne fonctionne pas normalement ou est tombé.**

#### **AVERTISSEMENT**

POUR RÉDUIRE LES RISQUES D'INCENDIE OU DE DÉCHARGE ÉLECTRIQUE, N'EXPOSEZ PAS CET APPAREIL À LA PLUIE OU À L'HUMIDITÉ.

# **Inhalt**

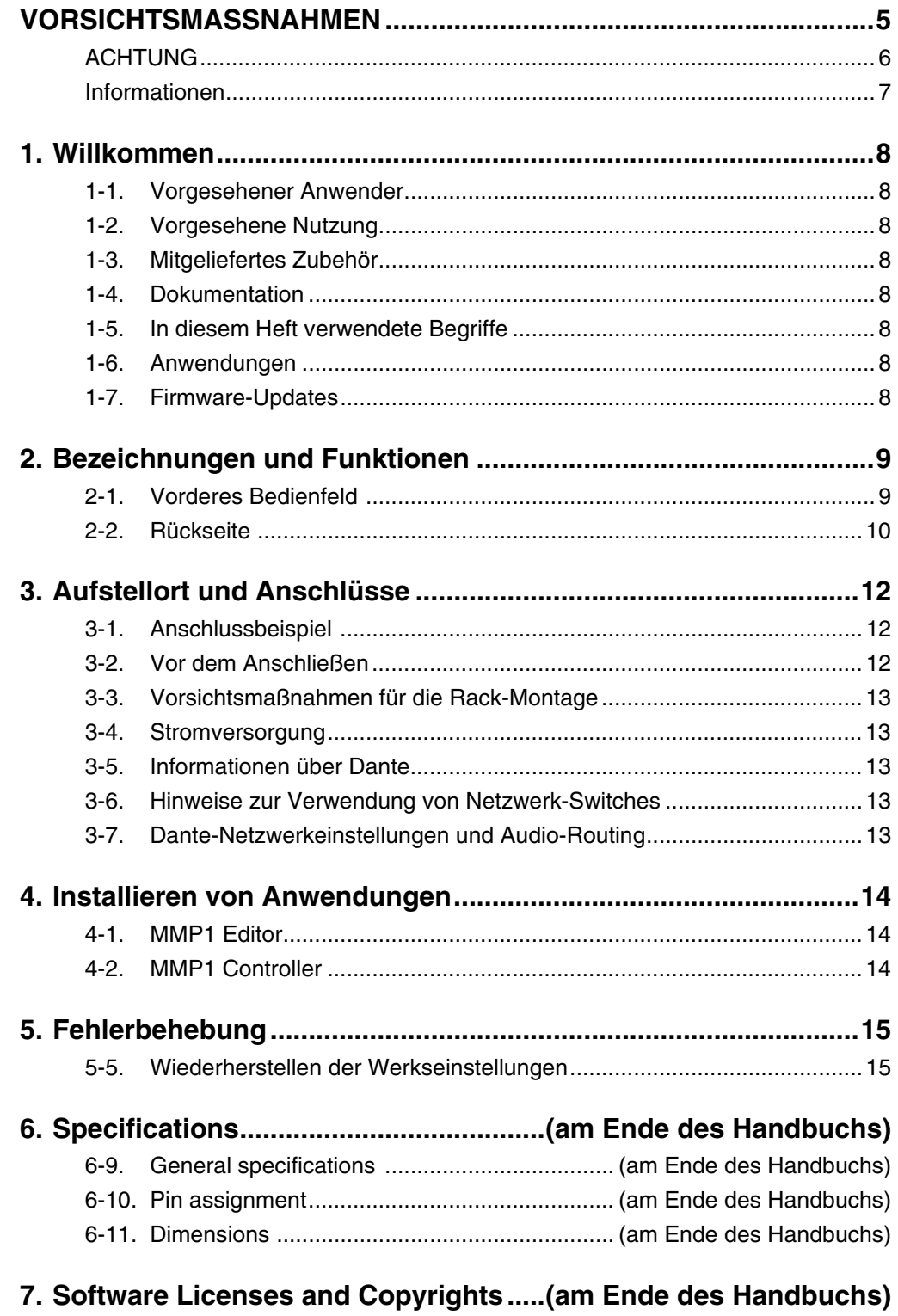

# <span id="page-4-0"></span>VORSICHTS-MASSNAHMEN

## **BITTE SORGFÄLTIG DURCHLE-SEN, EHE SIE FORTFAHREN**

Bitte heben Sie dieses Handbuch sorgfältig auf, damit Sie später einmal nachschlagen können.

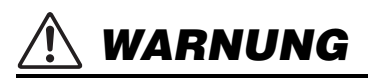

**Beachten Sie stets die nachfolgend beschriebenen Vorsichtsmaßnahmen, um mögliche schwere Verletzungen oder sogar tödliche Unfälle infolge eines elektrischen Schlags, von Kurzschlüssen, Feuer oder anderen Gefahren zu vermeiden. Zu diesen Vorsichtsmaßnahmen gehören die folgenden Punkte, die jedoch keine abschließende Aufzählung darstellen:**

## **Netzanschluss/Netzkabel**

- Verlegen Sie das Netzkabel niemals in der Nähe von Wärmequellen, etwa Heizkörpern oder Heizstrahlern, biegen Sie es nicht übermäßig und beschädigen Sie es nicht auf sonstige Weise, stellen Sie keine schweren Gegenstände darauf und verlegen Sie es nicht an einer Stelle, wo jemand darauf treten, darüber stolpern oder etwas darüber rollen könnte.
- Schließen Sie das Gerät nur an die auf ihm angegebene Spannung an. Die erforderliche Spannung ist auf dem Typenschild des Geräts aufgedruckt.
- Verwenden Sie ausschließlich das mitgelieferte Netzkabel bzw. den Netzstecker. Wenn Sie das Gerät in einer anderen Region als der, in der Sie es gekauft haben, verwenden möchten, kann es sein, dass das mitgelieferte Netzkabel nicht kompatibel ist. Wenden Sie sich bitte an Ihren Yamaha-Händler.
- Überprüfen Sie regelmäßig den Zustand des Netzsteckers, und entfernen Sie Schmutz oder Staub, der sich eventuell darauf angesammelt hat.
- Vergewissern Sie sich beim Aufstellen des Geräts, dass die von Ihnen verwendete Netzsteckdose leicht erreichbar ist. Sollten Probleme oder Fehlfunktionen auftreten, schalten Sie die Einheit sofort aus und ziehen Sie den Stecker aus der Steckdose, und ziehen Sie auch das angeschlossene Netzteil von der [BACKUP DC INPUT]-Buchse ab. Auch dann, wenn der Netzschalter ausgeschaltet ist, ist das Gerät nicht von der Stromversorgung getrennt, solange das Netzkabel nicht aus der Steckdose herausgezogen ist.
- Ziehen Sie bei Nichtbenutzung des Geräts über einen längeren Zeitraum oder während eines Gewitters den Netzstecker aus der Steckdose.
- Achten Sie darauf, eine geeignete Steckdose mit Sicherheitserdung zu verwenden.

## **Öffnen verboten!**

• Dieses Gerät enthält keine vom Anwender zu wartenden Teile. Versuchen Sie nicht, das Gerät zu öffnen oder die inneren Komponenten zu entfernen oder auf irgendeine

Weise zu ändern. Sollte einmal eine Fehlfunktion auftreten, so nehmen Sie es sofort außer Betrieb und lassen Sie es von einem qualifizierten Yamaha-Kundendiensttechniker prüfen.

## **Vorsicht mit Wasser**

- Achten Sie darauf, dass das Gerät nicht durch Regen nass wird, verwenden Sie es nicht in der Nähe von Wasser oder unter feuchten oder nassen Umgebungsbedingungen und stellen Sie auch keine Behälter (wie z. B. Vasen, Flaschen oder Gläser) mit Flüssigkeiten darauf, die herausschwappen und in Öffnungen hineinfließen könnten. Wenn eine Flüssigkeit wie z. B. Wenn eine Flüssigkeit wie z. B. Wasser in das Gerät gelangt, schalten Sie die Einheit sofort aus und ziehen Sie das Netzkabel aus der Steckdose, und ziehen Sie auch das angeschlossene Netzteil von der [BACKUP DC INPUT]-Buchse ab. Lassen Sie das Gerät anschließend von einem qualifizierten Yamaha-Kundendiensttechniker überprüfen.
- Schließen Sie den Netzstecker niemals mit nassen Händen an oder ziehen Sieihn heraus.

## **Hörminderung**

- Bevor Sie das Gerät an andere elektronische Komponenten anschließen, schalten Sie alle Geräte aus. Nichtbeachtung kann einen elektrischen Schlag, eine Hörminderung oder Geräteschäden zur Folge haben.
- Beim Einschalten Ihres Audiosystems sollten Sie den Leistungsverstärker immer ALS LETZTES einschalten, um Hörminderung und Schäden an den Lautsprechern zu vermeiden. Beim Ausschalten sollte der Leistungsverstärker aus demselben Grund ZUERST ausgeschaltet werden.

## **Brandschutz**

• Platzieren Sie keinerlei brennende Gegenstände oder offenes Feuer in Nähe des Geräts, da dies einen Brand verursachen kann.

### **Falls Sie etwas Ungewöhnliches am Gerät bemerken**

- Sollten Probleme oder Fehlfunktionen auftreten, schalten Sie die Einheit sofort aus und ziehen Sie den Stecker aus der Steckdose, und ziehen Sie auch das angeschlossene Netzteil von der [BACKUP DC INPUT]-Buchse ab.
	- Das Netzkabel oder der Netzstecker sind zerfasert oder beschädigt.
	- Es werden ungewöhnliche Gerüche oder Rauch abgesondert.
	- Ein Gegenstand ist in das Gerät gefallen.
	- Während der Verwendung des Geräts kommt es zu einem plötzlichen Tonausfall.
	- Risse oder andere sichtbare Schäden treten am Gerät auf. Lassen Sie das Gerät dann von qualifiziertem Yamaha-Fachpersonal untersuchen oder reparieren.
- Wenn dieses Gerät oder der Netzadapter bzw. das Netzteil fallengelassen oder beschädigt worden sind, schalten Sie sofort den Netzschalter aus, ziehen Sie den Stecker aus der Steckdose, und ziehen Sie auch das angeschlossene Netzteil von der [BACKUP DC INPUT]-Buchse ab, und lassen Sie dann das Gerät von einem qualifizierten Yamaha-Kundendienstfachmann überprüfen.

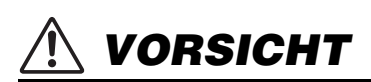

**Beachten Sie stets die nachstehend aufgelisteten grundsätzlichen Vorsichtsmaßnahmen, um mögliche Verletzungen beiIhnen oder anderen Personen oder aber Schäden am Gerät oder an anderen Gegenständen zu vermeiden. Zudiesen Vorsichtsmaßnahmen gehören die folgenden Punkte, die jedoch keine abschließende Aufzählung darstellen:**

### **Netzanschluss/Netzkabel**

- Fassen Sie den Netzstecker nur am Stecker selbst und niemals am Kabel an, wenn Sie ihn vom Gerät oder von der Steckdose abziehen. Wenn Sie am Kabel ziehen, kann dieses beschädigt werden.
- Um das Gerät vom Netz zu trennen, ziehen Sie beide Netzkabel heraus.

### **Aufstellort**

- Stellen Sie das Gerät nicht an einer instabilen Position ab, wo es versehentlich umstürzen und Verletzungen verursachen könnte.
- Blockieren Sie nicht die Lüftungsöffnungen. Dieses Gerät besitzt Lüftungsöffnungen an den Seiten, die dafür Sorge tragen sollen, dass die Innentemperatur nicht zu hoch ist. Legen Sie das Gerät insbesondere nicht auf die Seite oder auf den Kopf. Unzureichende Belüftung kann zu Überhitzung führen und u. U. das Gerät beschädigen oder sogar einen Brand auslösen.
- Platzieren Sie das Gerät nicht an einem Ort, an dem es in Kontakt mit korrosiven Gasen oder salzhaltiger Luft gelangen könnte. Dadurch kann es zu Fehlfunktionen kommen.
- Entfernen Sie alle angeschlossenen Kabel, bevor Sie das Gerät bewegen.
- Wenn das Gerät in einem Rack nach EIA-Standard montiert ist, lesen Sie sorgfältig den Abschnitt "Vorsichtsmaßnahmen für die Rack-Montage" auf [Seite 13](#page-12-5). Unzureichende Belüftung kann zu Überhitzung führen und u. U. das Gerät beschädigen, Funktionsausfall zur Folge haben oder sogar einen Brand auslösen.

### **Wartung**

• Ziehen Sie den Stecker aus der Steckdose und und ziehen Sie auch das angeschlossene Netzteil von der [BACKUP DC INPUT]-Buchse ab, wenn Sie das Gerät reinigen.

### **Vorsicht bei der Handhabung**

- Achten Sie darauf, dass keine Fremdkörper (Papier, Plastik, Metall usw.) in Schlitze oder Öffnungen des Geräts (Lüftungsöffnungen) fallen. Falls dies passiert, schalten Sie sofort das Gerät aus und ziehen Sie dann das Netzkabel aus der Steckdose, und lassen Sie den Verstärker von einem qualifizierten Yamaha-Techniker überprüfen.
- Treten Sie nicht auf das Gerät, und stellen Sie keine schweren Gegenstände darauf ab. Vermeiden Sie übermäßige Krafteinwirkungen auf die Tasten, Schalter und Anschlüsse, um Verletzungen zu vermeiden.
- Vermeiden Sie es, an den angeschlossenen Kabeln zu ziehen, um Verletzungen zu vermeiden.

### **Speicherschutzbatterie**

• Tauschen Sie die Speicherschutzbatterie nicht selbst aus. Dadurch kann eine Explosion und/oder eine Beschädigung des Geräts/der Geräte verursacht werden. Wenn die Sicherungsbatterie ersetzt werden muss, erscheint in der Menüleiste von MMP1 Editor ein Fehlersymbol, während der MMP1 mit MMP1 Editor verbunden ist. Lassen Sie in diesem Fall die Backup-Batterie von qualifiziertem Yamaha-Fachpersonal ersetzen.

Yamaha haftet nicht für Schäden, die auf eine nicht ordnungsgemäße Bedienung oder Änderungen am Gerät zurückzuführen sind, oder fürden Verlust oder die Zerstörung von Daten.

## <span id="page-5-0"></span>ACHTUNG

Um die Möglichkeit einer Fehlfunktion oder Beschädigung des Produkts, der Beschädigung von Daten oder anderem Eigentum auszuschließen, befolgen Sie die nachstehenden Hinweise.

### **Handhabung und Pflege**

- Verwenden Sie das Gerät nicht in der Nähe eines Fernsehers, eines Radios, von AV-Geräten, eines Mobiltelefons oder anderer elektrischer Geräte. Andernfalls können durch das Gerät oder die anderen Geräte Störgeräusche entstehen.
- Setzen Sie das Gerät weder übermäßigem Staub oder Vibrationen noch extremer Kälte oder Hitze aus (beispielsweise direktem Sonnenlicht, in der Nähe einer Heizung oder tagsüber in einem Fahrzeug), um mögliche Gehäuseverformung, instabilen Betrieb oder Beschädigung der eingebauten Komponenten zu vermeiden.
- Stellen Sie keine Gegenstände aus Vinyl, Kunststoff oder Gummi auf dem Gerät ab, da andernfalls das Bedienfeld verfärbt werden könnte.
- Verwenden Sie zur Reinigung des Geräts ein trockenes und weiches Tuch. Verwenden Sie keine Verdünnung, Lösungsmittel oder Reinigungsflüssigkeiten oder mit chemischen Substanzen imprägnierte Reinigungstücher.
- Im Gerät kann aufgrund von drastischen Änderungen der Umgebungstemperatur Kondensation auftreten – wenn das Gerät z. B. von einem Ort zum anderen transportiert oder die Klimaanlage ein- oder ausgeschaltet wird. Die Verwendung des Geräts bei auftretender Kondensation kann Schäden verursachen. Wenn es Grund zur Annahme gibt, dass Kondensation aufgetreten sein könnte, lassen Sie das Gerät für mehrere Stunden ausgeschaltet, bis die Kondensation vollständig abgetrocknet ist.
- Die in diesem Paket enthaltenen Gummifüße können unten am Gerät angebracht werden, um ein Rutschen zu verhindern, falls das Gerät auf rutschigen Oberflächen aufgestellt wird.
- Schalten Sie stets die Stromversorgung aus, wenn das Gerät nicht benutzt wird.
- Auch wenn sich sowohl der  $(\Phi)$ -Netzschalter [MAIN] als auch der ( $\Phi$ )-Netzschalter [BACKUP] in der Standby-Stellung befinden (Netzanzeigen leuchten nicht), fließt noch ein geringer Reststrom zum Instrument. Wenn Sie das Instrument längere Zeit nicht verwenden, achten Sie darauf, das Netzkabel aus der Netzsteckdose zu ziehen, und ziehen Sie auch das angeschlossene Netzteil von der [BACKUP DC INPUT]-Buchse ab.

### **Sichern von Daten**

Dieses Gerät hat eine eingebaute Speicherschutzbatterie, die dafür sorgt, dass die Daten im internen Speicher auch dann beibehalten werden, wenn das Gerät ausgeschaltet wird. Die Speicherschutzbatterie lässt jedoch nach und wird irgendwann zu wenig Kapazität haben. Wenn dies passiert, geht der Inhalt des internen Speichers verloren.\* Um Datenverlust zu vermeiden, denken Sie daran, die Speicherschutzbatterie rechtzeitig zu ersetzen, bevor die Kapazität erschöpft ist. Wenn die verbleibende Kapazität der Sicherungsbatterie so niedrig ist, dass sie ersetzt werden muss, erscheint in der Menüleiste von MMP1 Editor ein Fehlersymbol, während der MMP1 mit MMP1 Editor verbunden ist. Wenn eine dieser Meldungen erscheint, schalten Sie das Gerät nicht aus, speichern Sie Daten, die Sie behalten möchten, auf einem Computer oder einem anderen externen Speichergerät, und lassen Sie die Sicherungsbatterie von einem qualifizierten Yamaha-Kundendienstfachmann auswechseln. Die durchschnittliche Lebensdauer der internen Speicherschutzbatterie beträgt je nach Umgebungsbedingungen etwa fünf Jahre.

## <span id="page-6-0"></span>Informationen

### **Über die Funktionen/Daten, die mit diesem Produkt geliefert werden**

• Dieses Produkt verwendet Dante Brooklyn II. Beachten Sie die Audinate-Website (Englisch) für Näheres zu den OpenSource-Lizenzen für die spezifische Software. https://www.audinate.com/software-licensing

## **Über diese Anleitung**

- Die in dieser Anleitung enthaltenen Abbildungen und LCD-Darstellungen dienen nur anschaulichen Zwecken.
- Yamaha übernimmt keinerlei Garantie hinsichtlich der Nutzung dieser Software und der dazugehörigen Dokumentation und kann nicht für die Folgen der Nutzung der Bedienungsanleitung und der Software verantwortlich gemacht werden.
- Windows ist in den USA und anderen Ländern ein eingetragenes Warenzeichen der Microsoft® Corporation.
- Mac und iPad sind in den USA und anderen Ländern als Warenzeichen von Apple Inc. eingetragen.
- Die in dieser Bedienungsanleitung erwähnten Firmen- und Produktnamen sind Warenzeichen bzw. eingetragene Warenzeichen der betreffenden Firmen.
- Software kann ohne vorherige Ankündigung revidiert und aktualisiert werden.

### Europäische Modelle

Käufer-/Anwenderinformationen nach EN55103-2:2009. Entspricht den Umweltschutzbestimmungen: E1, E2, E3 und E4

### **Verbraucherinformation zur Sammlung und Entsorgung alter Elektrogeräte**

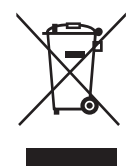

Befindet sich dieses Symbol auf den Produkten, der Verpackung und/oder beiliegenden Unterlagen, so sollten benutzte elektrische Geräte nicht mit dem normalen Haushaltsabfall entsorgt werden. In Übereinstimmung mit Ihren nationalen Bestimmungen bringen Sie alte Geräte bitte zur fachgerechten Entsorgung, Wiederaufbereitung und Wiederverwendung zu den entsprechenden Sammelstellen.

Durch die fachgerechte Entsorgung der Elektrogeräte helfen Sie, wertvolle Ressourcen zu schützen, und verhindern mögliche negative Auswirkungen auf die menschliche Gesundheit und die Umwelt, die andernfalls durch unsachgerechte Müllentsorgung auftreten könnten.

Für weitere Informationen zum Sammeln und Wiederaufbereiten alter Elektrogeräte kontaktieren Sie bitte Ihre örtliche Stadt- oder Gemeindeverwaltung, Ihren Abfallentsorgungsdienst oder die Verkaufsstelle der Artikel.

#### **Information für geschäftliche Anwender in der Europäischen Union:**

Wenn Sie Elektrogeräte ausrangieren möchten, kontaktieren Sie bitte Ihren Händler oder Zulieferer für weitere Informationen.

#### **Entsorgungsinformation für Länder außerhalb der Europäischen Union:**

Dieses Symbol gilt nur innerhalb der Europäischen Union. Wenn Sie solche Artikel ausrangieren möchten, kontaktieren Sie bitte Ihre örtlichen Behörden oder Ihren Händler und fragen Sie nach der sachgerechten Entsorgungsmethode.

(weee\_eu\_de\_02)

Die Modellbezeichnung, die Seriennummer, den Leistungsbedarf usw. finden Sie in der Nähe des Namensschilds, das sich an der Oberseite der Einheit befindet. Sie sollten diese Seriennummer an der unten vorgesehenen Stelle eintragen und dieses Handbuch als dauerhaften Beleg für Ihren Kauf aufbewahren, um im Fall eines Diebstahls die Identifikation zu erleichtern.

**Modell Nr.**

**Seriennr.**

(top\_de\_01)

# <span id="page-7-0"></span>1. Willkommen

Vielen Dank, dass Sie sich für den Kauf des Yamaha signal processor MMP1 entschieden haben. Um alle Vorteile der Funktionen des MMP1 nutzen und das Gerät über Jahre hinweg ohne Probleme einsetzen zu können, lesen Sie dieses Handbuch bitte genau durch. Bewahren Sie das Handbuch nach der Lektüre an einem sicheren Ort auf, um später darin nachlesen zu können.

# <span id="page-7-1"></span>**1-1. Vorgesehener Anwender**

Dieses Produkt ist für Anwender konzipiert, die grundlegende Kenntnisse und Fähigkeiten im Zusammenhang mit Post Production, Audioaufnahmen oder Übertragungen besitzen.

# <span id="page-7-2"></span>**1-2. Vorgesehene Nutzung**

- **•** Dieses Produkt ist konzipiert, um bei Studioaufnahmen mit einer DAW die Abhör- und Kommunikationsumgebung zu verbessern.
- **•** Dieses Produkt ist für das Mischen mehrere Audioquellen und das Routing von Audiosignalen in Privatsendern konzipiert.

# <span id="page-7-3"></span>**1-3. Mitgeliefertes Zubehör**

- **•** Einführung (dieses Heft)
- **•** Netzkabel
- **•** Gummifüße (×4)

# <span id="page-7-4"></span>**1-4. Dokumentation**

Der MMP1 hat die zwei folgenden separaten Handbücher.

## **Einführung (dieses Heft)**

Dieses Handbuch erläutert in erster Linie die Vorgänge bei der Einrichtung dieses Produkts für den Gebrauch wie Installation und Anschluss.

## **Benutzerhandbuch (PDF; als Download verfügbar)**

Dieses Handbuch erläutert die Bedienung des Produkts bei der Verwendung mit einer dafür vorgesehenen Anwendung. Sie können das Benutzerhandbuch von der folgenden Pro-Audio-Website von Yamaha herunterladen:

http://www.yamahaproaudio.com/

### HINWEIS

Das Benutzerhandbuch ist ein elektronisches Handbuch im PDF-Format. Den neuesten zum Lesen der PDF-Datei benötigten Adobe Acrobat Reader DC können Sie von der folgenden Website herunterladen:

https://www.adobe.com/

# <span id="page-7-5"></span>**1-5. In diesem Heft verwendete Begriffe**

Um zwischen den Bedienelementen am MMP1 und den Bedienelementen auf dem Bildschirm zu unterscheiden, werden die Bezeichnungen von Bedienelementen folgendermaßen angegeben:

- **•** Physische Tasten am Gerät werden als **Tasten** bezeichnet und virtuelle Schaltflächen auf dem Bildschirm als **Schaltflächen**.
- **•** Tasten, Schalter, Anzeigen, Buchsen usw., die sich am Gerät befinden, stehen in **[eckigen Klammern]**. Bei einigen Bedienelementen steht vor den eckigen Klammern der zugehörige Bereich auf dem Bedienfeld (z. B. SCENE-Taste [1]).
- **•** Menüs, Schaltflächen, Registerkarten, Fenster usw., die auf dem Bildschirm angezeigt werden, stehen in "Anführungszeichen" (z. B. "MUTE"-Schaltfläche).

# <span id="page-7-6"></span>**1-6. Anwendungen**

Benutzen Sie zum Bedienen des MMP1 die folgenden Anwendungen:

### **• MMP1 Editor (Windows, Mac)**

Diese Anwendung ermöglicht Ihnen, alle Funktionen des MMP1 zu bedienen.

## **• MMP1 Controller (iPad)**

Diese Anwendung ist für die einfache Bedienung des MMP1 konzipiert und bietet einen begrenzten Umfang an bedienbaren Funktionen.

Bevor Sie MMP1 Controller verwenden können, müssen Sie in MMP1 Editor Grundeinstellungen an Ihrem MMP1 vornehmen.

Näheres zu diesen Anwendungen finden Sie im MMP1 Benutzerhandbuch, das Sie von der Pro-Audio-Website von Yamaha herunterladen können:

http://www.yamahaproaudio.com/

# <span id="page-7-7"></span>**1-7. Firmware-Updates**

Sie können die Firmware des Geräts aktualisieren, um die Bedienung zu verbessern, Funktionen hinzuzufügen und mögliche Fehlfunktionen zu korrigieren. Näheres zum Aktualisieren der Firmware finden Sie auf

der Yamaha-Pro-Audio-Website:

### http://www.yamahaproaudio.com/

Informationen zum Aktualisieren der Firmware erhalten Sie in der Anleitung zur Firmware-Aktualisierung auf der Website.

### HINWEIS

Um die Kompatibilität zwischen Dante-kompatiblen Geräten zu wahren, müssen möglicherweise mehrere Dante-kompatible Geräte aktualisiert werden. Näheres finden Sie in den Informationen zur Firmware-Kompatibilität auf der Pro-Audio-Website von Yamaha:

http://www.yamahaproaudio.com/

# <span id="page-8-0"></span>2. Bezeichnungen und Funktionen

# <span id="page-8-1"></span>**2-1. Vorderes Bedienfeld**

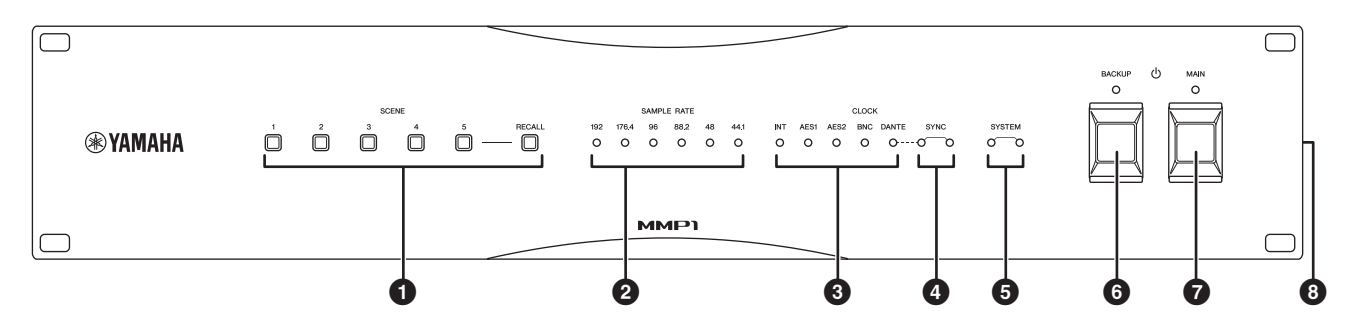

## 1 **SCENE-Tasten [1] – [5], [RECALL]-Taste**

Verwenden Sie diese Tasten, um zuvor in der Einheit gespeicherte Scenes abzurufen. Wenn Sie eine der Tasten [1] – [5] drücken, blinkt diese etwa 10 Sekunden lang. (Wenn keine der Taste entsprechende Scene gespeichert ist, blinkt die Taste nicht.) Wenn Sie die [RECALL]-Taste drücken, während eine der Tasten [1] – [5] blinkt, wird die Scene abgerufen und die Taste leuchtet stetig. Verwenden Sie MMP1 Editor, um Scenes zu speichern.

### HINWEIS

Sie können die Taste [1] mit der Funktion "Alles stummschalten" belegen. Näheres finden Sie im Benutzerhandbuch MMP1.

## 2 **SAMPLE-RATE-Anzeigen**

Zeigen die aktuelle vom Gerät verwendete Sampling-Frequenz an. Die Anzeige, die zur Wordclock-Quelle synchronisiert, leuchtet. Wenn die Einheit nicht zur Wordclock-Quelle synchronisieren kann, blinkt eine dieser Anzeigen langsam.

## 3 **CLOCK-Anzeigen**

Zeigen eine Wordclock-Quelle an. Wenn die Wordclock-Quelle nicht mit der Einheit verbunden ist oder Probleme hat, blinkt eine dieser Anzeigen langsam.

## 4 **SYNC-Anzeigen**

Zeigen den Synchronisationsstatus zwischen dem Dante-Netzwerk und der Einheit an.

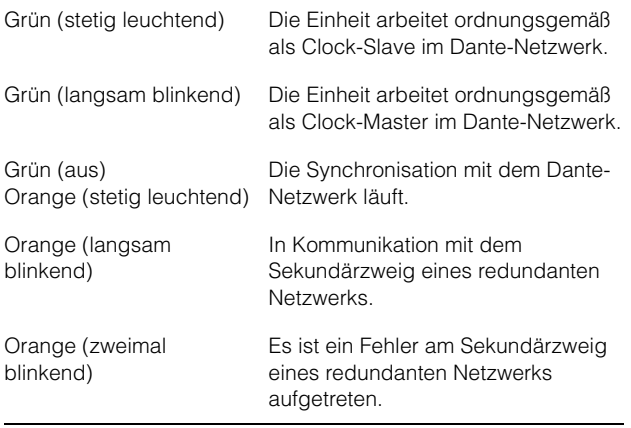

## 5 **SYSTEM-Anzeigen**

Zeigen den Betriebszustand der Einheit an.

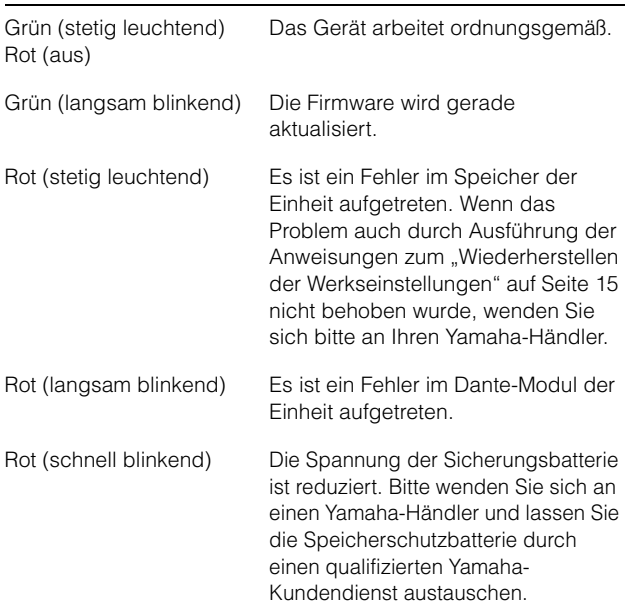

## 6 P**-Netzschalter und Anzeige [BACKUP]**

Schaltet die Gleichstromversorgung der Einheit ein (=) oder schaltet sie auf Standby ( $\blacksquare$ ). Wenn die Gleichstromversorgung eingeschaltet ist, leuchtet die Anzeige.

### ACHTUNG

**Auch wenn sich der Netzschalter in der Standby-Stellung (** $\blacksquare$ **) befindet, fließt immer noch ein Reststrom durch die Einheit. Wenn Sie die Einheit längere Zeit nicht nutzen, achten Sie darauf, das Netzteil von der [BACKUP DC INPUT]-Buchse abzuziehen.**

### HINWEIS

Durch schnelles Hin- und Herschalten der Einheit zwischen Ein und Standby kann es zu Fehlfunktionen kommen. Warten Sie, nachdem Sie die Einheit auf Standby geschaltet haben, mindestens 6 Sekunden, bevor Sie sie wieder einschalten.

## **<sup>***O***</sup>**  $\Phi$ -Netzschalter und Anzeige [MAIN]

Schaltet die Wechselstromversorgung der Einheit ein (=) oder schaltet sie auf Standby ( $\blacksquare$ ). Wenn die Wechselstromversorgung eingeschaltet ist, leuchtet die Anzeige.

Wenn sowohl der  $\Phi$ -Netzschalter [MAIN] als auch der  $\Phi$ -Schalter [BACKUP] eingeschaltet sind ( $\Box$ ), wird die Einheit nur mit Wechselstrom versorgt.

### ACHTUNG

**Auch wenn sich der Netzschalter in der Standby-Stellung (**N**) befindet, fließt immer noch ein Reststrom durch die Einheit. Wenn Sie die Einheit längere Zeit nicht nutzen, achten Sie darauf, das Netzkabel aus der Steckdose zu ziehen.**

### **HINWEIS**

Durch schnelles Hin- und Herschalten der Einheit zwischen Ein und Standby kann es zu Fehlfunktionen kommen. Warten Sie, nachdem Sie die Einheit auf Standby geschaltet haben, mindestens 6 Sekunden, bevor Sie sie wieder einschalten.

# <span id="page-9-0"></span>**2-2. Rückseite**

## 8 **Lüftungsöffnung**

Diese Einheit enthält Kühllüfter. An diesen Öffnungen tritt warme Luft aus der Einheit aus. Bitte achten Sie darauf, den Luftauslass nicht durch irgendwelche Gegenstände zu versperren.

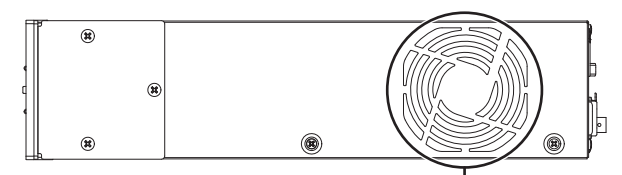

Lüftungsöffnungen

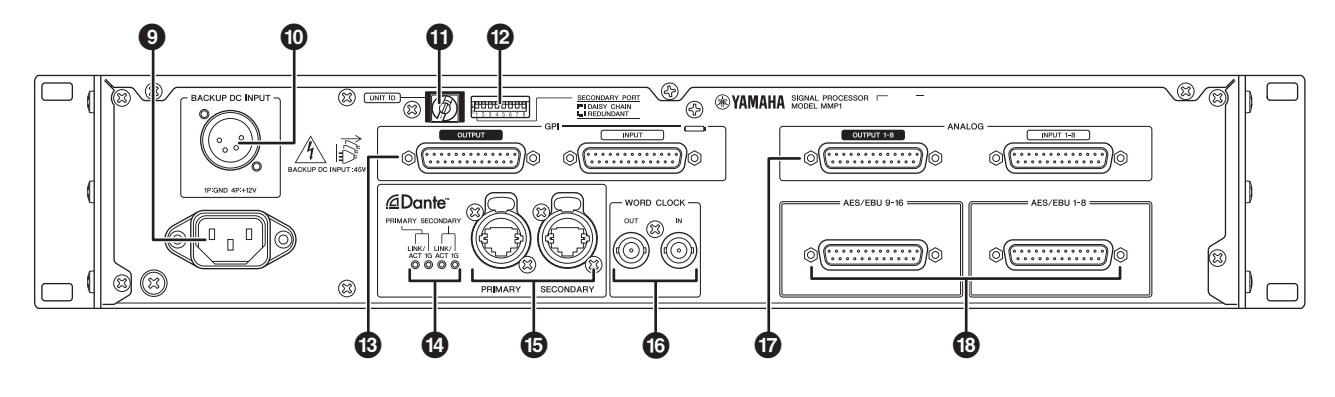

## 9 **Wechselstrom-Eingangsbuchse**

Zum Anschließen des mitgelieferten Netzkabels. Schließen Sie zuerst das Netzkabel an dieser Einheit an, und stecken Sie dann den Netzstecker in eine geeignete Netzsteckdose.

Achten Sie darauf, die Kabelstecker vollständig hineinzuschieben, bis sie sicher einrasten. Das mitgelieferte Netzkabel besitzt einen speziellen Verriegelungsmechanismus (V-lock), der verhindert, dass das Netzkabel versehentlich herausgezogen wird.

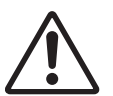

**abziehen. Um das Netzkabel abzuziehen, halten Sie die** 

VORSICHT **Achten Sie darauf, die Einheit auf Standby zu schalten, bevor Sie das Netzkabel anschließen oder** 

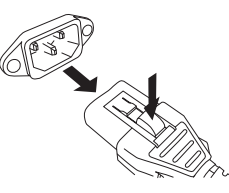

#### **Entriegelungstaste am Stecker gedrückt, während Sie das Kabel herausziehen.**

## ) **[BACKUP DC INPUT]-Buchse**

Zum Anschließen des externen Gleichstromnetzteils (+12 V, 40 W) als Reserve für die Wechselstromversorgung. Der Anschluss ist vom Typ XLR-4-32. Zur Pin-Belegung siehe den Abschnitt "Specifications".

Auch wenn sich der  $\Phi$ -Netzschalter [BACKUP] in der Standby-Stellung befindet, wird Ruhestrom abgeleitet. Aus diesem Grund gibt Yamaha keine Garantie für die Nutzung von Batterien.

### **VORSICHT**

**Bevor Sie das externe Netzteil anschließen oder abziehen, müssen Sie sowohl dieses Gerät als auch das externe Netzteil auf Standby schalten. Die Nichtbeachtung dieser Vorsichtsmaßnahme kann zu Fehlfunktionen oder elektrischem Schlag führen.**

## ! **[UNIT ID]-Drehschalter**

Legt die ID fest, die dieses Gerät im Dante-Netzwerk identifiziert. Wenn mehrere Dante-kompatible Yamaha-Geräte, die eine ID-Einstellung benötigen, am selben Netzwerk angeschlossen sind, stellen Sie für jedes Gerät eine andere ID ein.

### **HINWEIS**

Die ID-Einstellung im eingeschalten Zustand wird beim nächsten Einschalten angewendet.

## @ **DIP-Schalter**

Wird verwendet, um Einstellungen an der Einheit zu ändern. Siehe die Abschnitte "Vor dem Anschließen" auf [Seite 12](#page-11-2) und "Wiederherstellen der Werkseinstellungen" auf [Seite 15](#page-14-1).

#### HINWEIS

Die ID-Einstellung im eingeschalten Zustand wird beim nächsten Einschalten angewendet.

## # **GPI-Buchsen [INPUT]/[OUTPUT]**

Zum Anschließen von GPI-Geräten. Der Anschlusstyp ist eine 25-polige weibliche D-Sub-Buchse. Verwenden Sie MMP1 Editor, um detaillierte GPI-Einstellungen für die Einheit vorzunehmen. Stromstärke und Spannung der einzelnen Pins und die Pin-Belegung finden Sie im Abschnitt "Specifications".

## \$ **Dante-Anzeigen [LINK/ACT]/[1G]**

Stellen den Kommunikationsstatus der Dante-Buchsen [PRIMARY] und [SECONDARY] dar.

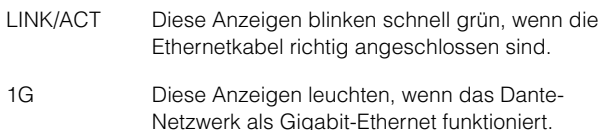

### % **Dante-Buchsen [PRIMARY]/[SECONDARY]**

Zum Anschließen am Dante-Netzwerk. Der Anschluss ist vom Typ etherCON (RJ-45). Ein Anschluss kann Audiosignale mit bis zu 64 Kanälen (Eingänge/Ausgänge) übertragen.

### HINWEIS

- **•** Verwenden Sie ein STP-Ethernetkabel (Shielded Twisted Pair) nach CAT5e oder besser zum Schutz vor elektromagnetischen Störungen. Achten Sie darauf, dass die Metallteile der Stecker mittels leitfähigem Klebeband oder anderen Methoden elektrisch mit der Abschirmung des STP-Kabels verbunden sind.
- **•** Nur zum Anschließen von Dante- oder GbE-kompatiblen Geräten (einschließlich Computer).

## ^ **WORD-CLOCK-Buchsen [IN]/[OUT]**

Zum Anschließen von Geräten, um Wordclock-Signale zu empfangen oder zu senden. Der Anschluss ist vom Typ BNC. Die WORD-CLOCK-Buchse [IN] ist intern mit einem Widerstand von 75 Ohm terminiert.

## & **ANALOG-Buchsen [INPUT 1-8]/[OUTPUT 1-8]**

Zum Anschließen von Geräten, um analoge Audiosignale zu senden oder zu empfangen. Der Anschlusstyp ist eine 25-polige D-Sub-Buchse (symmetrisch). Ein Anschluss kann Audiosignale mit bis zu acht Kanälen (Eingänge/ Ausgänge) übertragen.

## \* **[AES/EBU 1-8]/[AES/EBU 9-16]-Buchsen**

Zum Anschließen von Geräten, um digitale Audiosignale im AES/EBU-Format zu senden oder zu empfangen. Der Anschlusstyp ist eine 25-polige D-Sub-Buchse. Ein Anschluss kann Audiosignale mit bis zu acht Kanälen (Eingänge/Ausgänge) übertragen.

### HINWEIS

Verwenden Sie ein abgeschirmtes Kabel, um elektromagnetische Störungen zu verhindern. Die Metallbereiche der Stecker müssen mit leitendem Band o. Ä. elektrisch mit dem Kabelschirm verbunden werden.

# <span id="page-11-0"></span>3. Aufstellort und Anschlüsse

# <span id="page-11-1"></span>**3-1. Anschlussbeispiel**

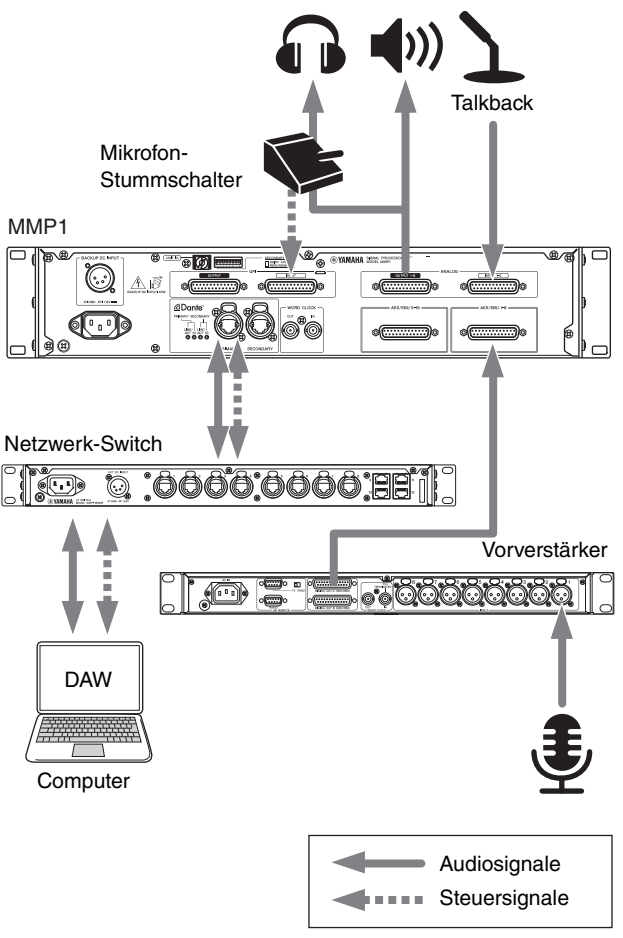

# <span id="page-11-2"></span>**3-2. Vor dem Anschließen**

Nehmen Sie zuvor verschiedene Einstellungen am Gerät vor.

3-2-1. UNIT ID

3-2-2. Verbindung mit dem Dante-Netzwerk

3-2-3. IP- Adresse

Alle Einstellungen, die Sie im eingeschalteten Zustand ändern, bleiben erhalten und werden beim nächsten Einschalten angewendet.

## **3-2-1. UNIT ID**

Legt die ID fest, die dieses Gerät im Dante-Netzwerk identifiziert. Verwenden Sie für diese Einstellung den Drehschalter auf der Rückseite der Einheit. Die UNIT ID muss eine eindeutige Nummer im Netzwerk sein.

## **3-2-2. Verbindung mit dem Dante-Netzwerk**

Es gibt zwei Möglichkeiten, die Einheit mit dem Dante-Netzwerk zu verbinden: Sternverbindung (redundant) und Reihenverbindung (Daisy Chain). Verwenden Sie für diese Einstellung den DIP-Schalter 1 auf der Rückseite der Einheit.

DAISY CHAIN

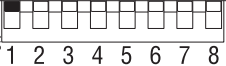

DIP-Schalter 1 in Stellung **oben** (Standard).

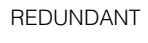

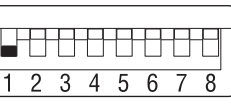

DIP-Schalter 1 in Stellung **unten**.

## **3-2-3. IP-Adresse**

 $\frac{1}{\sqrt{2}}$ 

Legt die IP-Adresse fest, um diese Einheit von einem Computer aus zu identifizieren. Verwenden Sie für diese Einstellung die DIP-Schalter 7 und 8 auf der Rückseite der Einheit.

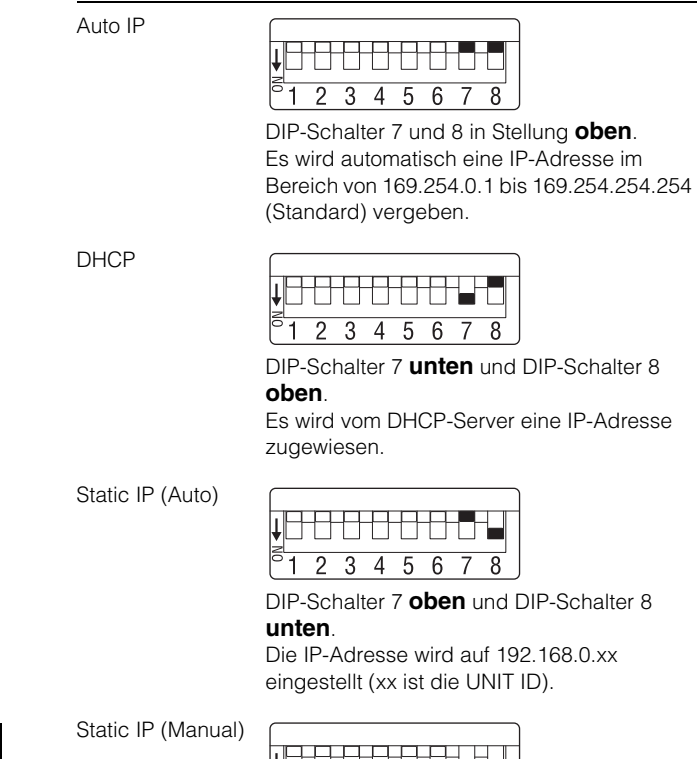

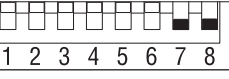

DIP-Schalter 7 und 8 in Stellung **unten**. Stellen Sie in MMP1 Editor die IP-Adresse ein.

# <span id="page-12-5"></span><span id="page-12-0"></span>**3-3. Vorsichtsmaßnahmen für die Rack-Montage**

Dieses Gerät ist für den Betrieb mit

Umgebungstemperaturen von 0 bis 40 Grad Celsius ausgelegt. Wenn Sie dieses Gerät zusammen mit anderen MMP1-Einheiten oder Geräten in einem 19-Zoll-Rack nach EIA-Standard einbauen, können die Temperaturen im Innern des Racks ansteigen, wodurch es zu eingeschränkter Leistung oder Ausfall kommen kann. Bei der Rack-Montage des Geräts sollten Sie immer folgende Bedingungen erfüllen, um Wärmestaus zu vermeiden:

- **•** Wenn Sie das Gerät zusammen mit Leistungsverstärkern, die eine beträchtliche Wärme erzeugen, in einem Rack montieren, lassen Sie mehr als 1 HE Platz zwischen der MMP1 und anderen Geräten. Lassen Sie diese freien Höheneinheiten offen oder installieren Sie geeignete Lüftereinheiten, um einen möglichen Wärmestau zu vermeiden.
- **•** Um einen ausreichenden Luftstrom zu gewährleisten, lassen Sie die Rückseite des Racks offen und stellen Sie es mindestens 10 Zentimeter von Wänden oder anderen Flächen entfernt auf.

Wenn die Rückseite des Racks nicht offengelassen werden kann, installieren Sie einen handelsüblichen Lüfter oder eine ähnliche Belüftungsoption, um einen ausreichenden Luftstrom sicherzustellen. Wenn eine Lüftereinheit eingebaut wurde, kann in einigen Fällen das Schließen der Rückseite des Racks eine höhere Kühlwirkung haben.

Lesen Sie für Näheres auch die Handbücher des Racks und/oder der Lüftereinheit.

# <span id="page-12-1"></span>**3-4. Stromversorgung**

## **3-4-1. Anschließen des Netzkabels**

- **1.** Vergewissern Sie sich, dass sich der  $\Phi$ -**Netzschalter [MAIN] und der**  $\Phi$ **-Netzschalter [BACKUP] in der Standby-Stellung (**N**) befinden.**
- **2. Schließen Sie das mitgelieferte Netzkabel an der Wechselstrom-Eingangsbuchse der Einheit an.**
- **3. Schließen Sie das andere Ende des Netzkabels an einer Netzsteckdose an.**

### HINWEIS

**•** Um das Netzkabel zu trennen, entfernen Sie das Kabel in der Reihenfolge Schritt  $1 \rightarrow 3 \rightarrow 2$  des oben angegebenen Vorgangs.

**•** Um ein Netzkabel abzuziehen, ziehen Sie es heraus, während Sie die Entriegelungstaste am Stecker

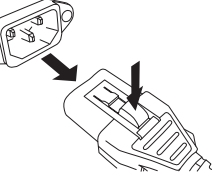

### WARNUNG

**Verwenden Sie ausschließlich das mitgelieferte Netzkabel. Die Verwendung anderer Kabel kann zu Überhitzung oder elektrischem Schlag führen.**

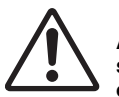

gedrückt halten.

**VORSICHT** 

**Achten Sie darauf, die Einheit auf Standby zu schalten, bevor Sie das Netzkabel anschließen oder abziehen.**

### ACHTUNG

**Auch wenn sich der Netzschalter in der Standby-Stellung (** $\blacksquare$ **) befindet, fließt immer noch ein Reststrom durch die Einheit. Wird das Gerät voraussichtlich längere Zeit nicht benutzt, sollten Sie unbedingt das Netzkabel aus der Netzsteckdose ziehen.**

### **3-4-2. Einheit ein- oder auf Standby schalten**

Beim Einschalten der Einheit sollten Sie Leistungsverstärker und/oder Aktivlautsprecher immer zuletzt einschalten, um Schäden an den Lautsprechern zu vermeiden. Bevor Sie die Einheit auf Standby schalten, schalten Sie zuerst Leistungsverstärker und/oder Aktivlautsprecher aus.

# <span id="page-12-2"></span>**3-5. Informationen über Dante**

Dante ist ein von Audinate entwickeltes Netzwerk-Audioprotokoll. Es ist dafür vorgesehen, über ein Gigabit-Ethernet-Netzwerk (GbE) mehrkanalige Audiosignale mit verschiedenen Sampling- und Bit-Raten sowie Steuersignale für miteinander verbundene Geräte zu übermitteln.

Besuchen Sie die Website von Audinate für Näheres über Dante:

https://www.audinate.com/

Weitere Informationen über Dante finden Sie auch auf der Pro-Audio-Website von Yamaha: http://www.yamahaproaudio.com/

## <span id="page-12-3"></span>**3-6. Hinweise zur Verwendung von Netzwerk-Switches**

Verwenden Sie in einem Dante-Netzwerk nicht die EEE-Funktionalität (\*) von Netzwerk-Switches. Die wechselseitigen Leistungsaufnahmeeinstellungen zwischen Switches, die die EEE-Funktionalität unterstützen, werden zwar automatisch angepasst, aber es gibt einige Switches, bei denen diese wechselseitigen Einstellungen nicht korrekt angepasst werden. Dies kann dazu führen, dass EEE in Dante-Netzwerken aktiviert wird, wenn es nicht sinnvoll ist, was eine schlechte Synchronisationsleistung und gelegentliche Aussetzer verursacht.

Aus diesem Grund empfehlen wir dringend Folgendes.

- **•** Wenn Sie verwaltete Switches verwenden, deaktivieren Sie bitte die EEE-Funktionalität. Verwenden Sie keine Switches, die eine Deaktivierung der EEE-Funktionalität verhindern.
- **•** Wenn Sie nicht verwaltete Switches verwenden, verwenden Sie keine Switches, die die EEE-Funktionalität unterstützen. Bei diesen Switches lässt sich die EEE-Funktionalität nicht deaktivieren.
- \* EEE (Energy Efficient Ethernet) ist eine Technologie, die den Stromverbrauch eines Switch in Zeitspannen mit wenig Netzwerkverkehr reduziert. Es wird auch als Green Ethernet und IEEE802.3az bezeichnet.

## <span id="page-12-4"></span>**3-7. Dante-Netzwerkeinstellungen und Audio-Routing**

Mit dem Dante-Netzwerk können Sie die Audioeingänge und -ausgänge mehrerer Dante-Geräte beliebig zuordnen. Hierzu müssen Sie einstellen, welche Kanalsignale an welche Eingänge gesendet werden sollen. Verwenden Sie Dante Controller, um das Audio-Routing des Dante-Netzwerks zu konfigurieren.

Sie können Dante Controller von der folgenden Website herunterladen:

### http://www.yamahaproaudio.com/

Näheres zu Dante Controller finden Sie in der Bedienungsanleitung von Dante Controller (auf derselben Website erhältlich).

# <span id="page-13-0"></span>4. Installieren von Anwendungen

# <span id="page-13-1"></span>**4-1. MMP1 Editor**

MMP1 Editor ist eine Anwendung zum Bedienen des MMP1. Sie ist mit Windows und Mac kompatibel.

- **1. Melden Sie sich mit Administratorrechten an Ihrem Computer an, um MMP1 Editor zu installieren.**
- **2. Laden Sie das Installationsprogramm für MMP1 Editor von der Pro-Audio-Website von Yamaha herunter:**

http://www.yamahaproaudio.com/

**3. Entpacken Sie die heruntergeladene Datei.**

### **4. Doppelklicken Sie auf das in dem entpackten Ordner befindliche Installationsprogramm, um die Installation zu starten.**

Das Installationsprogramm hat den Namen "setup.exe" (für Windows) bzw. "Yamaha MMP1 Editor Vx.x.x.pkg" (für Mac). Die Zeichen "x.x.x" stehen für die Version des MMP1.

**5. Folgen Sie den Anweisungen auf dem Bildschirm.**

### **HINWEIS**

- **•** Wenn unter Windows das Dialogfenster "Benutzerkontensteuerung" erscheint, klicken Sie auf [Fortfahren] oder [Ja].
- **• Um MMP1 Editor zu deinstallieren Windows:** Klicken Sie in der Systemsteuerung auf [Programme und Funktionen] oder [Programm deinstallieren], markieren Sie die MMP1 Editor, und klicken Sie auf [Deinstallieren/Ändern].

Mac: Doppelklicken Sie auf "Uninstall Yamaha MMP1 Editor.app", und folgen Sie dann den Anweisungen auf dem Bildschirm.

# <span id="page-13-2"></span>**4-2. MMP1 Controller**

MMP1 Controller ist eine iPad-Anwendung zur Bedienung des MMP1. Diese App ist zur intuitiven Bedienung des MMP1 konzipiert, indem der Umfang der steuerbaren Funktionen gegenüber MMP1 Editor verringert ist.

- **1.** Suchen Sie im App Store nach "MMP1 **Controller".**
- **2. Tippen Sie auf "MMP1 Controller" um Einzelheiten anzuzeigen.**
- **3.** Tippen Sie auf die Schaltfläche "Free"
- **4. Tippen Sie auf die Schaltfläche "Install".**
- **5. Folgen Sie den Anweisungen auf dem Bildschirm.**

# <span id="page-14-0"></span>5. Fehlerbehebung

Zusätzlich zu dieser Liste häufiger Probleme mit ihren Lösungen finden Sie eine FAQ-Liste mit häufig gestellten Fragen auf der Pro-Audio-Website von Yamaha. http://www.yamahaproaudio.com/

# **5-1. Der MMP1 wurde am Computer oder iPad nicht gefunden**

- **•** Vergewissern Sie sich, dass für das Arbeiten im selben Dante-Netzwerk eine eindeutige UNIT ID eingestellt wurde.
- **•** Vergewissern Sie sich, dass der Netzwerk-Switch ordnungsgemäß funktioniert. Das Problem lässt sich u. U. lösen, indem der Netzwerk-Switch aus- und wieder eingeschaltet wird.
- **•** Vergewissern Sie sich, dass das Kabel nicht beschädigt ist. Das Problem könnte durch Austausch des Kabels behoben werden.
- **•** Vergewissern Sie sich, dass die IP-Adressen von Computer und Einheit ordnungsgemäß eingestellt sind.

# **5-2.Kein Ton**

Wenn das Gerät mit dem Dante-Netzwerk verbunden ist, vergewissern Sie sich in Dante Controller, dass das Routing innerhalb des Dante-Netzwerks korrekt eingerichtet ist.

Näheres hierzu finden Sie im User Guide für Dante Controller, der auf der Website erhältlich ist.

http://www.yamahaproaudio.com/

# **5-3. Aktualisieren der Firmware**

Näheres zum Aktualisieren der Firmware finden Sie auf der folgenden Yamaha-Pro-Audio-Website: http://www.yamahaproaudio.com/

**5-4. Auf dem Display des am MMP1 angeschlossenen Geräts erscheint ein interner Fehler wie "firmware mismatch" (Firmware-Versionen passen nicht zueinander).**

Vergewissern Sie sich, dass Sie alle Geräte eine kompatible Firmware-Version verwenden. Näheres finden Sie in den Informationen zur Firmware-Kompatibilität auf der Website von Yamaha.

### http://www.yamahaproaudio.com/

# <span id="page-14-1"></span>**5-5. Wiederherstellen der Werkseinstellungen**

Folgen Sie den unten stehenden Schritten, um den internen Speicher der Einheit auf die Werkseinstellungen zurückzusetzen.

**1. Schalten Sie die Einheit auf Standby.**

### **2. Schalten Sie den DIP-Schalter 2 ein (Stellung UNTEN), und schalten Sie die Einheit dann wieder ein.**

Alle Bedienfeldanzeigen (mit Ausnahme der Netzanzeige) blinken und zeigen damit an, dass alle Parameter auf die Werkseinstellungen zurückgesetzt wurden.

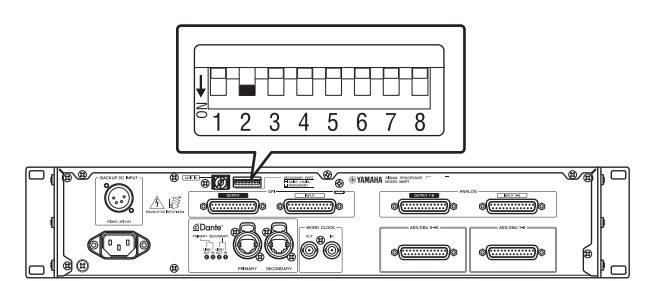

- **3. Schalten Sie die Einheit auf Standby.**
- **4. Schalten Sie den DIP-Schalter 2 aus (Stellung OBEN), und schalten Sie die Einheit wieder ein.**

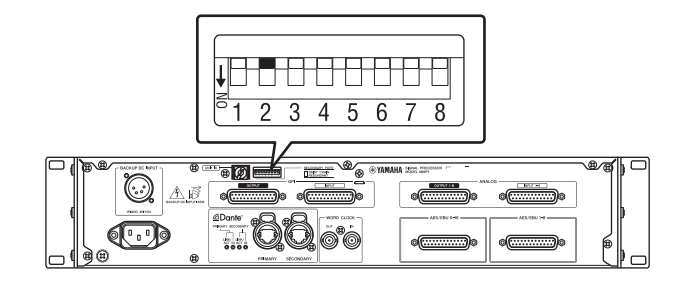

# <span id="page-15-0"></span>6. Specifications

# **6-1. ELECTRICAL CHARACTERISTICS**

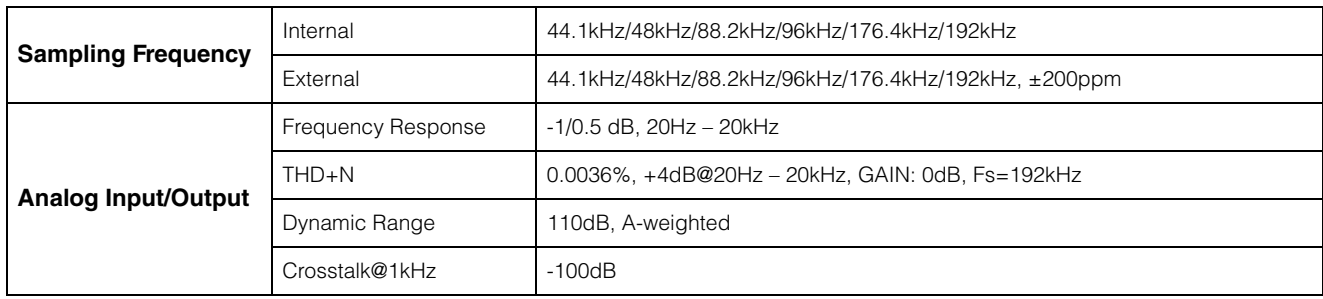

# **6-2. ANALOG INPUT CHARACTERISTICS**

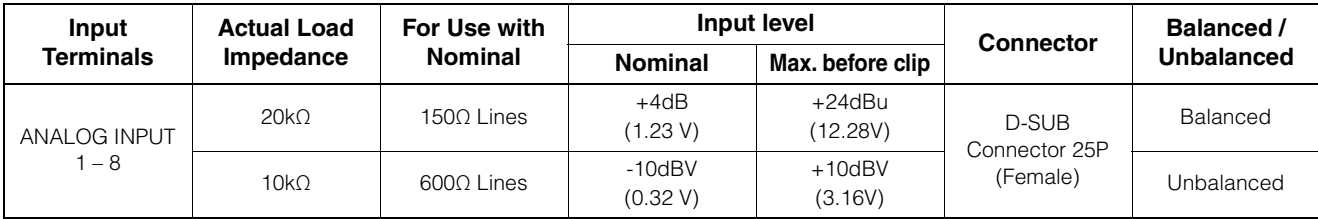

# **6-3. ANALOG OUTPUT CHARACTERISTICS**

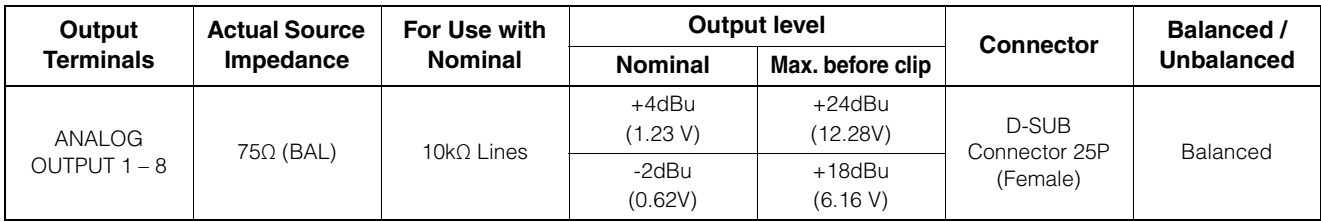

# **6-4. DIGITAL INPUT CHARACTERISTICS**

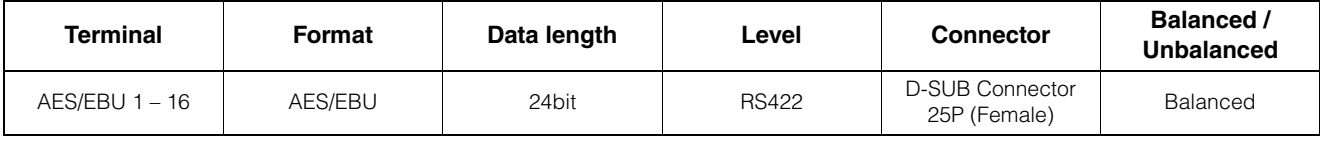

# **6-5. DIGITAL OUTPUT CHARACTERISTICS**

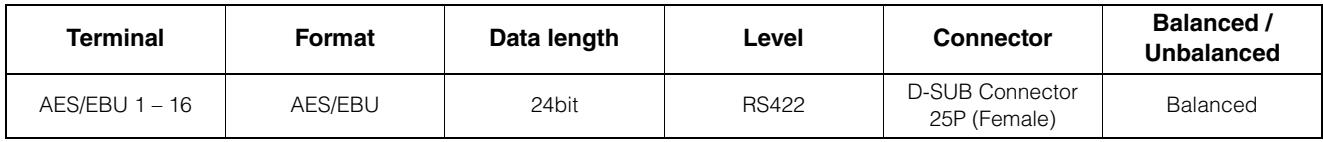

# **6-6. DIGITAL INPUT & OUTPUT CHARACTERISTICS**

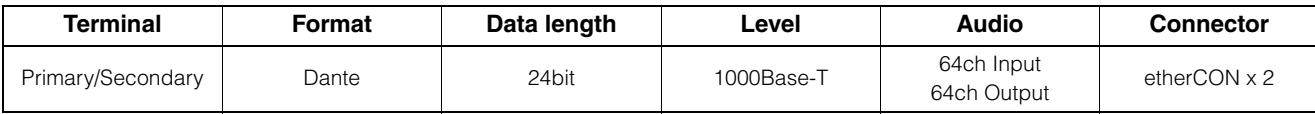

# **6-7. CONTROL I/O CHARACTERISTICS**

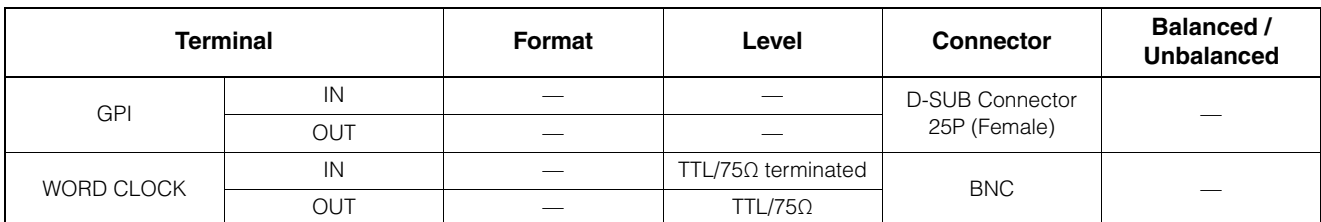

• GPI inputs ch1 – 12: Optoisolator, Rated input voltage = 30V, Load current = 3mA (typical). See figure 1.

• GPI inputs ch13 – 16: Optoisolator, IN+ input voltage range = 5V to 24V, IN+ rated input voltage = 30V, Load current = 2mA @5V or 10mA @24V (typical). See figure 2.

• GPI outputs ch1 – 10: Open collector, Maximum sink current = 75mA (per channel), Withstanding voltage = 12V

• GPI power output: Output voltage =  $5V$  +/- 0.25V, Maximum source current = 300mA

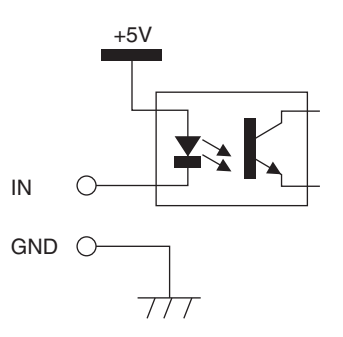

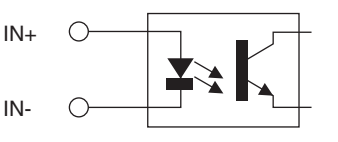

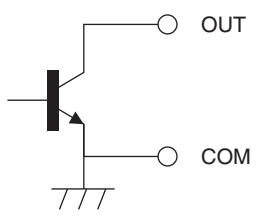

Figure 1: GPI Inputs ch1-12 Figure 2: GPI Inputs ch13-16

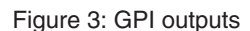

# **6-8. EXTERNAL DC INPUT CHARACTERISTICS**

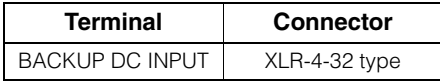

## <span id="page-16-0"></span>**6-9. General specifications**

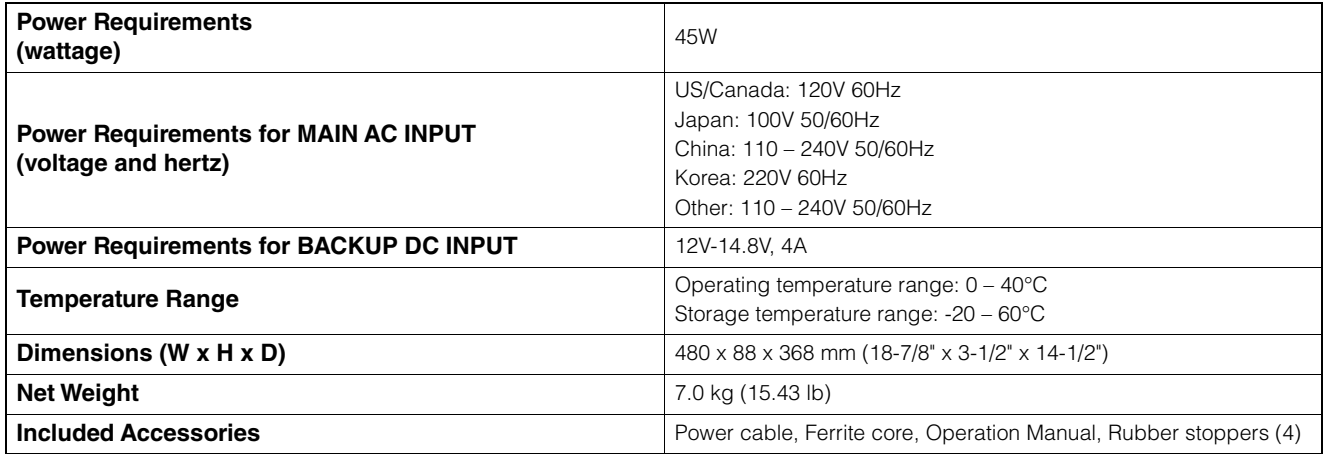

# <span id="page-17-0"></span>**6-10. Pin assignment**

## **ANALOG [INPUT] connector**

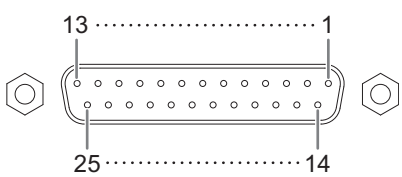

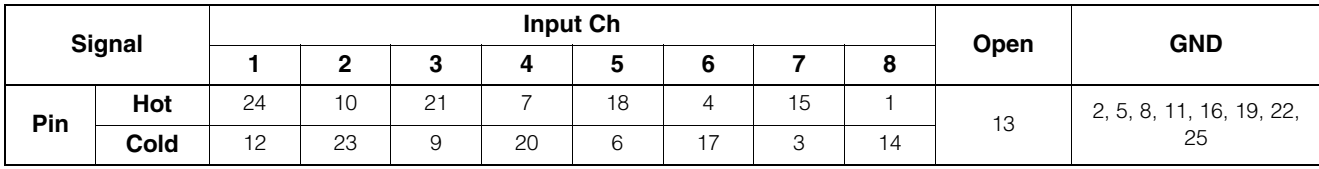

## **ANALOG [OUTPUT] connector**

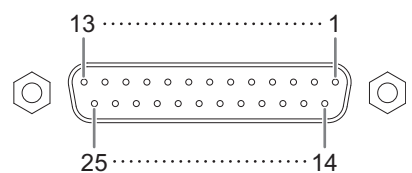

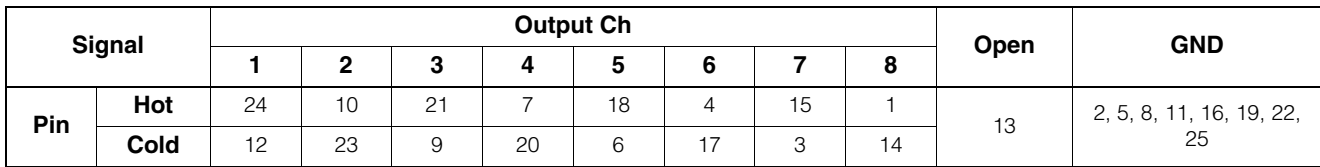

## **[AES/EBU] connectors**

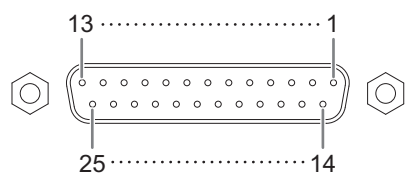

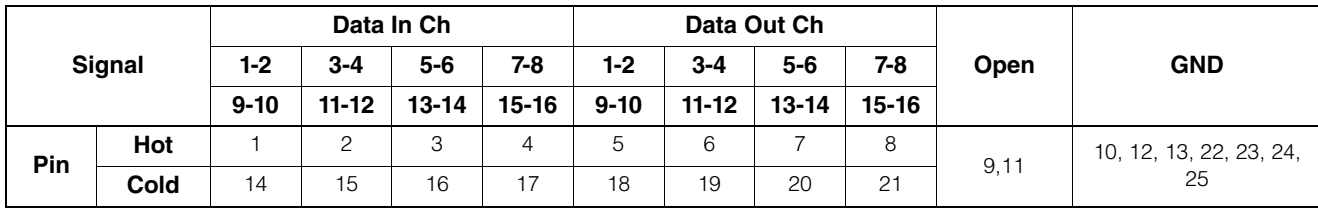

# **[BACKUP DC INPUT] connector**

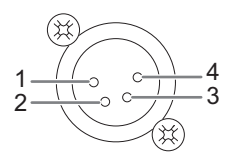

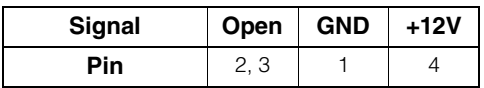

## **GPI [INPUT] connector**

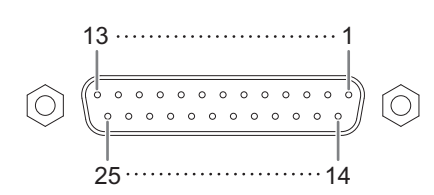

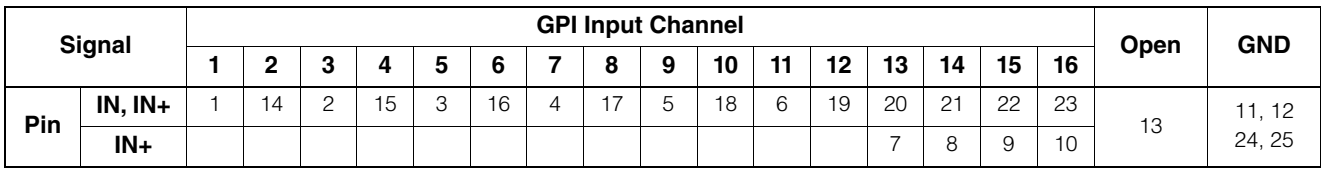

## **GPI [OUTPUT] connector**

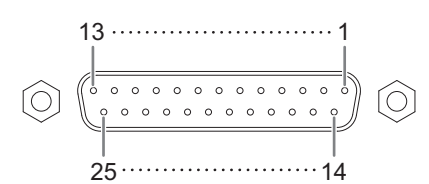

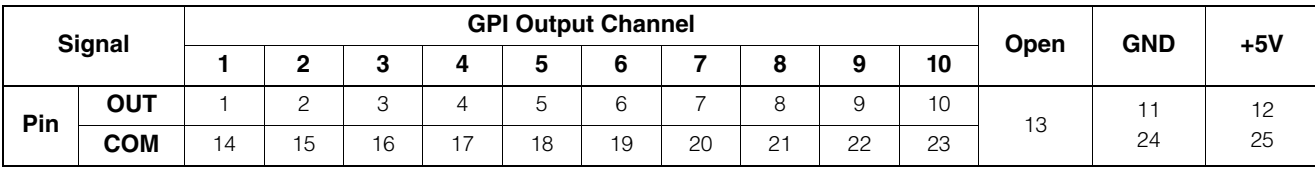

## <span id="page-19-0"></span>**6-11. Dimensions**

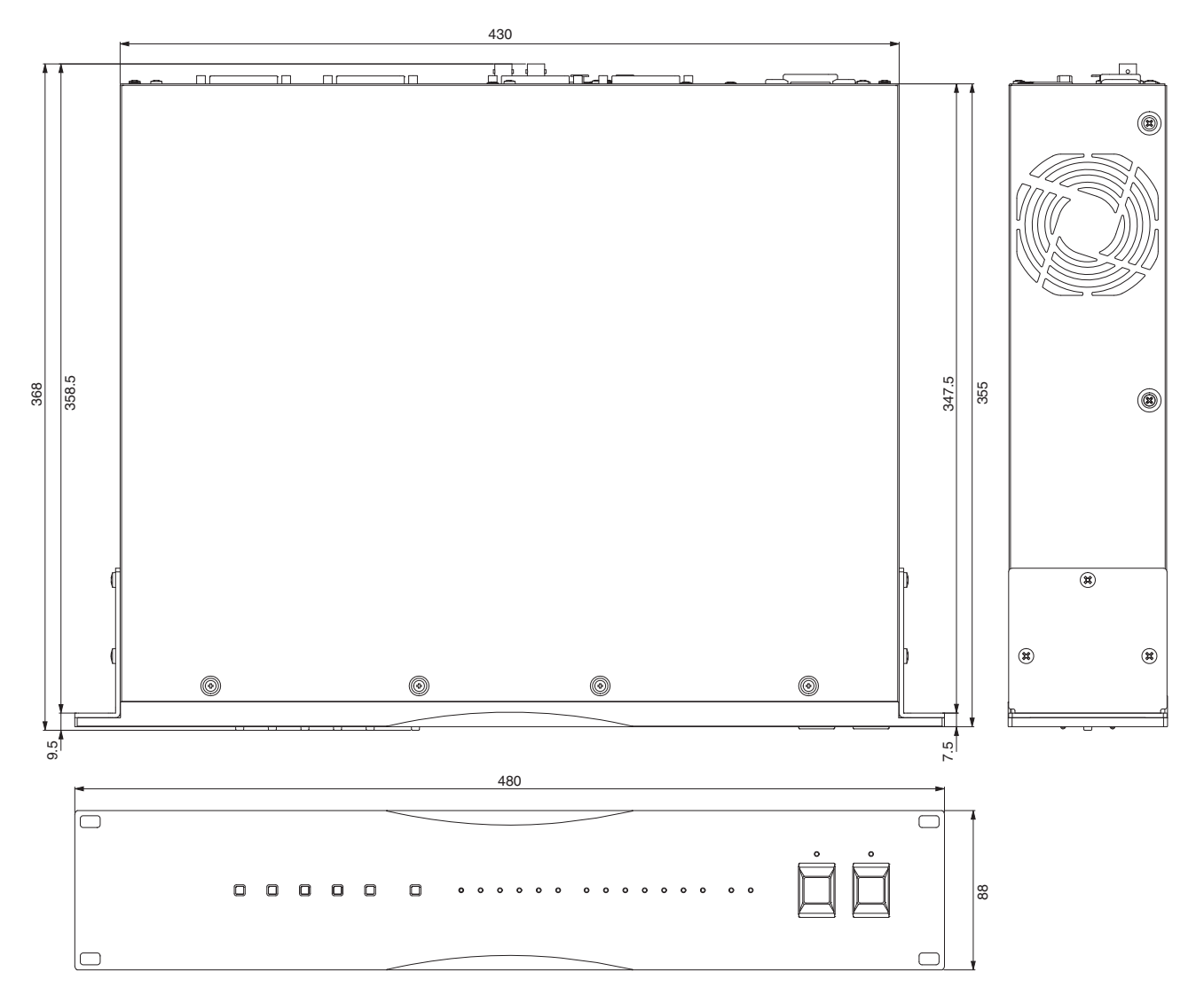

The contents of this manual apply to the latest specifications as of the publishing date. To obtain the latest manual, access the Yamaha website then download the manual file.

Der Inhalt dieser Bedienungsanleitung gilt für die neuesten technischen Daten zum Zeitpunkt der Veröffentlichung. Um die neueste Version der Anleitung zu erhalten, rufen Sie die Website von Yamaha auf und laden Sie dann die Datei mit der Bedienungsanleitung herunter.

Le contenu de ce mode d'emploi s'applique aux dernières caractéristiques techniques connues à la date de publication du manuel. Pour obtenir la version la plus récente du manuel, accédez au site Web de Yamaha puis téléchargez le fichier du manuel concerné.

El contenido de este manual se aplica a las últimas especificaciones según la fecha de publicación. Para obtener el último manual, acceda al sitio web de Yamaha y descargue el archivo del manual.

O conteúdo deste manual se aplica às especificações mais recentes a partir da data de publicação. Para obter o manual mais recente, acesse o site da Yamaha e faça o download do arquivo do manual.

Il contenuto del presente manuale si applica alle ultime specifiche tecniche a partire dalla data di pubblicazione. Per ottenere la versione più recente del manuale, accedere al sito Web Yamaha e scaricare il file corrispondente.

В содержании данного руководства приведены последние на момент публикации технические характеристики. Для получения последней версии руководства посетите веб-сайт корпорации Yamaha и загрузите файл с руководством.

本書は、発行時点での最新仕様で説明しています。最新版は、ヤマハウェブサイトからダウンロードできます。

# <span id="page-20-0"></span>7. Software Licenses and Copyrights

## **GNU GENERAL PUBLIC LICENSE**

Version 2, June 1991

Copyright (C) 1989, 1991 Free Software Foundation, Inc., 51 Franklin Street, Fifth Floor, Boston, MA 02110-1301 USA

Everyone is permitted to copy and distribute verbatim copies of this license document, but changing it is not allowed.

## **Preamble**

The licenses for most software are designed to take away your freedom to share and change it. By contrast, the GNU General Public License is intended to guarantee your freedom to share and change free software--to make sure the software is free for all its users. This General Public License applies to most of the Free Software Foundation's software and to any other program whose authors commit to using it. (Some other Free Software Foundation software is covered by the GNU Lesser General Public License instead.) You can apply it to your programs, too.

When we speak of free software, we are referring to freedom, not price. Our General Public Licenses are designed to make sure that you have the freedom to distribute copies of free software (and charge for this service if you wish), that you receive source code or can get it if you want it, that you can change the software or use pieces of it in new free programs; and that you know you can do these things.

To protect your rights, we need to make restrictions that forbid anyone to deny you these rights or to ask you to surrender the rights. These restrictions translate to certain responsibilities for you if you distribute copies of the software, or if you modify it.

For example, if you distribute copies of such a program, whether gratis or for a fee, you must give the recipients all the rights that you have. You must make sure that they, too, receive or can get the source code. And you must show them these terms so they know their rights.

We protect your rights with two steps: (1) copyright the software, and (2) offer you this license which gives you legal permission to copy, distribute and/or modify the software.

Also, for each author's protection and ours, we want to make certain that everyone understands that there is no warranty for this free software. If the software is modified by someone else and passed on, we want its recipients to know that what they have is not the original, so that any problems introduced by others will not reflect on the original authors' reputations.

Finally, any free program is threatened constantly by software patents. We wish to avoid the danger that redistributors of a free program will individually obtain patent licenses, in effect making the program proprietary. To prevent this, we have made it clear that any patent must be licensed for everyone's free use or not licensed at all.

The precise terms and conditions for copying, distribution and modification follow.

## **GNU GENERAL PUBLIC LICENSE**

### **TERMS AND CONDITIONS FOR COPYING, DISTRIBUTION AND MODIFICATION**

0. This License applies to any program or other work which contains a notice placed by the copyright holder saying it may be distributed under the terms of this General Public License. The "Program", below, refers to any such program or work, and a "work based on the Program" means either the Program or any derivative work under copyright law: that is to say, a work containing the Program or a portion of it, either verbatim or with modifications and/or translated into another language. (Hereinafter, translation is included without limitation in the term "modification".) Each licensee is addressed as "you".

Activities other than copying, distribution and modification are not covered by this License; they are outside its scope. The act of running the Program is not restricted, and the output from the Program is covered only if its contents constitute a work based on the Program (independent of having been made by running the Program). Whether that is true depends on what the Program does.

1. You may copy and distribute verbatim copies of the Program's source code as you receive it, in any medium, provided that you conspicuously and appropriately publish on each copy an appropriate copyright notice and disclaimer of warranty; keep intact all the notices that refer to this License and to the absence of any warranty; and give any other recipients of the Program a copy of this License along with the Program.

You may charge a fee for the physical act of transferring a copy, and you may at your option offer warranty protection in exchange for a fee.

2. You may modify your copy or copies of the Program or any portion of it, thus forming a work based on the Program, and copy and distribute such modifications or work under the terms of Section 1 above, provided that you also meet all of these conditions:

- a) You must cause the modified files to carry prominent notices stating that you changed the files and the date of any change.
- b) You must cause any work that you distribute or publish, that in whole or in part contains or is derived from the Program or any part thereof, to be licensed as a whole at no charge to all third parties under the terms of this License.
- c) If the modified program normally reads commands interactively when run, you must cause it, when started running for such interactive use in the most ordinary way, to print or display an announcement including an appropriate copyright notice and a notice that there is no warranty (or else, saying that you provide a warranty) and that users may redistribute the program under these conditions, and telling the user how to view a copy of this License. (Exception: if the Program itself is interactive but does not normally print such an announcement, your work based on the Program is not required to print an announcement.)

These requirements apply to the modified work as a whole. If identifiable sections of that work are not derived from the Program, and can be reasonably considered independent and separate works in themselves, then this License, and its terms, do not apply to those sections when you distribute them as separate works. But when you distribute the same sections as part of a whole which is a work based on the Program, the distribution of the whole must be on the terms of this License, whose permissions for other licensees extend to the entire whole, and thus to each and every part regardless of who wrote it.

Thus, it is not the intent of this section to claim rights or contest your rights to work written entirely by you; rather, the intent is to exercise the right to control the distribution of derivative or collective works based on the Program.

In addition, mere aggregation of another work not based on the Program with the Program (or with a work based on the Program) on a volume of a storage or distribution medium does not bring the other work under the scope of this License.

3. You may copy and distribute the Program (or a work based on it, under Section 2) in object code or executable form under the terms of Sections 1 and 2 above provided that you also do one of the following:

- a) Accompany it with the complete corresponding machinereadable source code, which must be distributed under the terms of Sections 1 and 2 above on a medium customarily used for software interchange; or,
- b) Accompany it with a written offer, valid for at least three years, to give any third party, for a charge no more than your cost of physically performing source distribution, a complete machinereadable copy of the corresponding source code, to be distributed under the terms of Sections 1 and 2 above on a medium customarily used for software interchange; or,

c) Accompany it with the information you received as to the offer to distribute corresponding source code. (This alternative is allowed only for noncommercial distribution and only if you received the program in object code or executable form with such an offer, in accord with Subsection b above.)

The source code for a work means the preferred form of the work for making modifications to it. For an executable work, complete source code means all the source code for all modules it contains, plus any associated interface definition files, plus the scripts used to control compilation and installation of the executable. However, as a special exception, the source code distributed need not include anything that is normally distributed (in either source or binary form) with the major components (compiler, kernel, and so on) of the operating system on which the executable runs, unless that component itself accompanies the executable.

If distribution of executable or object code is made by offering access to copy from a designated place, then offering equivalent access to copy the source code from the same place counts as distribution of the source code, even though third parties are not compelled to copy the source along with the object code.

4. You may not copy, modify, sublicense, or distribute the Program except as expressly provided under this License. Any attempt otherwise to copy, modify, sublicense or distribute the Program is void, and will automatically terminate your rights under this License. However, parties who have received copies, or rights, from you under this License will not have their licenses terminated so long as such parties remain in full compliance.

5. You are not required to accept this License, since you have not signed it. However, nothing else grants you permission to modify or distribute the Program or its derivative works. These actions are prohibited by law if you do not accept this License. Therefore, by modifying or distributing the Program (or any work based on the Program), you indicate your acceptance of this License to do so, and all its terms and conditions for copying, distributing or modifying the Program or works based on it.

6. Each time you redistribute the Program (or any work based on the Program), the recipient automatically receives a license from the original licensor to copy, distribute or modify the Program subject to these terms and conditions. You may not impose any further restrictions on the recipients' exercise of the rights granted herein. You are not responsible for enforcing compliance by third parties to this License.

7. If, as a consequence of a court judgment or allegation of patent infringement or for any other reason (not limited to patent issues), conditions are imposed on you (whether by court order, agreement or otherwise) that contradict the conditions of this License, they do not excuse you from the conditions of this License. If you cannot distribute so as to satisfy simultaneously your obligations under this License and any other pertinent obligations, then as a consequence you may not distribute the Program at all. For example, if a patent license would not permit royalty-free redistribution of the Program by all those who receive copies directly or indirectly through you, then the only way you could satisfy both it and this License would be to refrain entirely from distribution of the Program.

If any portion of this section is held invalid or unenforceable under any particular circumstance, the balance of the section is intended to apply and the section as a whole is intended to apply in other circumstances.

It is not the purpose of this section to induce you to infringe any patents or other property right claims or to contest validity of any such claims; this section has the sole purpose of protecting the integrity of the free software distribution system, which is implemented by public license practices. Many people have made generous contributions to the wide range of software distributed through that system in reliance on consistent application of that system; it is up to the author/donor to decide if he or she is willing to distribute software through any other system and a licensee cannot impose that choice.

This section is intended to make thoroughly clear what is believed to be a consequence of the rest of this License.

8. If the distribution and/or use of the Program is restricted in certain countries either by patents or by copyrighted interfaces, the original copyright holder who places the Program under this License may add an explicit geographical distribution limitation excluding those

countries, so that distribution is permitted only in or among countries not thus excluded. In such case, this License incorporates the limitation as if written in the body of this License.

9. The Free Software Foundation may publish revised and/or new versions of the General Public License from time to time. Such new versions will be similar in spirit to the present version, but may differ in detail to address new problems or concerns.

Each version is given a distinguishing version number. If the Program specifies a version number of this License which applies to it and "any later version", you have the option of following the terms and conditions either of that version or of any later version published by the Free Software Foundation. If the Program does not specify a version number of this License, you may choose any version ever published by the Free Software Foundation.

10. If you wish to incorporate parts of the Program into other free programs whose distribution conditions are different, write to the author to ask for permission. For software which is copyrighted by the Free Software Foundation, write to the Free Software Foundation; we sometimes make exceptions for this. Our decision will be guided by the two goals of preserving the free status of all derivatives of our free software and of promoting the sharing and reuse of software generally.

### **NO WARRANTY**

11. BECAUSE THE PROGRAM IS LICENSED FREE OF CHARGE, THERE IS NO WARRANTY FOR THE PROGRAM, TO THE EXTENT PERMITTED BY APPLICABLE LAW. EXCEPT WHEN OTHERWISE STATED IN WRITING THE COPYRIGHT HOLDERS AND/OR OTHER PARTIES PROVIDE THE PROGRAM "AS IS" WITHOUT WARRANTY OF ANY KIND, FITHER EXPRESSED OR IMPLIED. INCLUDING, BUT NOT LIMITED TO, THE IMPLIED WARRANTIES OF MERCHANTABILITY AND FITNESS FOR A PARTICULAR PURPOSE. THE ENTIRE RISK AS TO THE QUALITY AND PERFORMANCE OF THE PROGRAM IS WITH YOU. SHOULD THE PROGRAM PROVE DEFECTIVE, YOU ASSUME THE COST OF ALL NECESSARY SERVICING, REPAIR OR CORRECTION.

12. IN NO EVENT UNLESS REQUIRED BY APPLICABLE LAW OR AGREED TO IN WRITING WILL ANY COPYRIGHT HOLDER, OR ANY OTHER PARTY WHO MAY MODIFY AND/OR REDISTRIBUTE THE PROGRAM AS PERMITTED ABOVE, BE LIABLE TO YOU FOR DAMAGES, INCLUDING ANY GENERAL, SPECIAL, INCIDENTAL OR CONSEQUENTIAL DAMAGES ARISING OUT OF THE USE OR INABILITY TO USE THE PROGRAM (INCLUDING BUT NOT LIMITED TO LOSS OF DATA OR DATA BEING RENDERED INACCURATE OR LOSSES SUSTAINED BY YOU OR THIRD PARTIES OR A FAILURE OF THE PROGRAM TO OPERATE WITH ANY OTHER PROGRAMS), EVEN IF SUCH HOLDER OR OTHER PARTY HAS BEEN ADVISED OF THE POSSIBILITY OF SUCH **DAMAGES** 

### **END OF TERMS AND CONDITIONS**

### **How to Apply These Terms to Your New Programs**

If you develop a new program, and you want it to be of the greatest possible use to the public, the best way to achieve this is to make it free software which everyone can redistribute and change under these terms.

To do so, attach the following notices to the program. It is safest to attach them to the start of each source file to most effectively convey the exclusion of warranty; and each file should have at least the "copyright" line and a pointer to where the full notice is found.

<one line to give the program's name and a brief idea of what it does.>

Copyright (C) <year> <name of author>

This program is free software; you can redistribute it and/or modify it under the terms of the GNU General Public License as published by the Free Software Foundation; either version 2 of the License, or (at your option) any later version.

This program is distributed in the hope that it will be useful, but WITHOUT ANY WARRANTY; without even the implied warranty of MERCHANTABILITY or FITNESS FOR A PARTICULAR PURPOSE. See the GNU General Public License for more details.

You should have received a copy of the GNU General Public License along with this program; if not, write to the Free Software Foundation, Inc., 51 Franklin Street, Fifth Floor, Boston, MA 02110-1301 USA.

Also add information on how to contact you by electronic and paper mail.

If the program is interactive, make it output a short notice like this when it starts in an interactive mode:

Gnomovision version 69, Copyright (C) year name of author

Gnomovision comes with ABSOLUTELY NO WARRANTY; for details type `show w'. This is free software, and you are welcome to redistribute it under certain conditions; type `show c' for details.

The hypothetical commands `show w' and `show c' should show the appropriate parts of the General Public License. Of course, the commands you use may be called something other than `show w' and `show c'; they could even be mouse-clicks or menu items--whatever suits your program.

You should also get your employer (if you work as a programmer) or your school, if any, to sign a "copyright disclaimer" for the program, if necessary. Here is a sample; alter the names:

Yoyodyne, Inc., hereby disclaims all copyright interest in the program `Gnomovision' (which makes passes at compilers) written by James **Hacker** 

<signature of Ty Coon>, 1 April 1989

#### Ty Coon, President of Vice

This General Public License does not permit incorporating your program into proprietary programs. If your program is a subroutine library, you may consider it more useful to permit linking proprietary applications with the library. If this is what you want to do, use the GNU Lesser General Public License instead of this License.

## **GNU LESSER GENERAL PUBLIC LICENSE**

Version 2.1, February 1999

Copyright (C) 1991, 1999 Free Software Foundation, Inc., 51 Franklin Street, Fifth Floor, Boston, MA 02110-1301 USA

Everyone is permitted to copy and distribute verbatim copies of this license document, but changing it is not allowed.

[This is the first released version of the Lesser GPL. It also counts as the successor of the GNU Library Public License, version 2, hence the version number 2.1.]

### **Preamble**

The licenses for most software are designed to take away your freedom to share and change it. By contrast, the GNU General Public Licenses are intended to guarantee your freedom to share and change free software--to make sure the software is free for all its users.

This license, the Lesser General Public License, applies to some specially designated software packages--typically libraries--of the Free Software Foundation and other authors who decide to use it. You can use it too, but we suggest you first think carefully about whether this license or the ordinary General Public License is the better strategy to use in any particular case, based on the explanations below.

When we speak of free software, we are referring to freedom of use, not price. Our General Public Licenses are designed to make sure that you have the freedom to distribute copies of free software (and charge for this service if you wish); that you receive source code or can get it if you want it; that you can change the software and use pieces of it in new free programs; and that you are informed that you can do these things

To protect your rights, we need to make restrictions that forbid distributors to deny you these rights or to ask you to surrender these rights. These restrictions translate to certain responsibilities for you if you distribute copies of the library or if you modify it.

For example, if you distribute copies of the library, whether gratis or for a fee, you must give the recipients all the rights that we gave you. You must make sure that they, too, receive or can get the source code. If you link other code with the library, you must provide complete object files to the recipients, so that they can relink them with the library after making changes to the library and recompiling it. And you must show them these terms so they know their rights.

We protect your rights with a two-step method: (1) we copyright the library, and (2) we offer you this license, which gives you legal permission to copy, distribute and/or modify the library.

To protect each distributor, we want to make it very clear that there is no warranty for the free library. Also, if the library is modified by someone else and passed on, the recipients should know that what they have is not the original version, so that the original author's reputation will not be affected by problems that might be introduced by others.

Finally, software patents pose a constant threat to the existence of any free program. We wish to make sure that a company cannot effectively restrict the users of a free program by obtaining a restrictive license from a patent holder. Therefore, we insist that any patent license obtained for a version of the library must be consistent with the full freedom of use specified in this license.

Most GNU software, including some libraries, is covered by the ordinary GNU General Public License. This license, the GNU Lesser General Public License, applies to certain designated libraries, and is quite different from the ordinary General Public License. We use this license for certain libraries in order to permit linking those libraries into non-free programs.

When a program is linked with a library, whether statically or using a shared library, the combination of the two is legally speaking a combined work, a derivative of the original library. The ordinary General Public License therefore permits such linking only if the entire combination fits its criteria of freedom. The Lesser General Public License permits more lax criteria for linking other code with the library. We call this license the "Lesser" General Public License because it does Less to protect the user's freedom than the ordinary General Public License. It also provides other free software developers Less of an advantage over competing non-free programs. These disadvantages are the reason we use the ordinary General Public License for many libraries. However, the Lesser license provides advantages in certain special circumstances.

For example, on rare occasions, there may be a special need to encourage the widest possible use of a certain library, so that it becomes a de-facto standard. To achieve this, non-free programs must be allowed to use the library. A more frequent case is that a free library does the same job as widely used non-free libraries. In this case, there is little to gain by limiting the free library to free software only, so we use the Lesser General Public License.

In other cases, permission to use a particular library in non-free programs enables a greater number of people to use a large body of free software. For example, permission to use the GNU C Library in non-free programs enables many more people to use the whole GNU operating system, as well as its variant, the GNU/Linux operating system.

Although the Lesser General Public License is Less protective of the users' freedom, it does ensure that the user of a program that is linked with the Library has the freedom and the wherewithal to run that program using a modified version of the Library.

The precise terms and conditions for copying, distribution and modification follow. Pay close attention to the difference between a "work based on the library" and a "work that uses the library". The former contains code derived from the library, whereas the latter must be combined with the library in order to run.

### **TERMS AND CONDITIONS FOR COPYING, DISTRIBUTION AND MODIFICATION**

0. This License Agreement applies to any software library or other program which contains a notice placed by the copyright holder or other authorized party saying it may be distributed under the terms of this Lesser General Public License (also called "this License"). Each licensee is addressed as "you".

A "library" means a collection of software functions and/or data prepared so as to be conveniently linked with application programs (which use some of those functions and data) to form executables.

The "Library", below, refers to any such software library or work which has been distributed under these terms. A "work based on the Library" means either the Library or any derivative work under copyright law: that is to say, a work containing the Library or a portion of it, either verbatim or with modifications and/or translated straightforwardly into another language. (Hereinafter, translation is included without limitation in the term "modification".)

"Source code" for a work means the preferred form of the work for making modifications to it. For a library, complete source code means all the source code for all modules it contains, plus any associated interface definition files, plus the scripts used to control compilation and installation of the library.

Activities other than copying, distribution and modification are not covered by this License; they are outside its scope. The act of running a program using the Library is not restricted, and output from such a program is covered only if its contents constitute a work based on the Library (independent of the use of the Library in a tool for writing it). Whether that is true depends on what the Library does and what the program that uses the Library does.

1. You may copy and distribute verbatim copies of the Library's complete source code as you receive it, in any medium, provided that you conspicuously and appropriately publish on each copy an appropriate copyright notice and disclaimer of warranty; keep intact all the notices that refer to this License and to the absence of any warranty; and distribute a copy of this License along with the Library.

You may charge a fee for the physical act of transferring a copy, and you may at your option offer warranty protection in exchange for a fee.

2. You may modify your copy or copies of the Library or any portion of it, thus forming a work based on the Library, and copy and distribute

such modifications or work under the terms of Section 1 above, provided that you also meet all of these conditions:

- a) The modified work must itself be a software library.
- b) You must cause the files modified to carry prominent notices stating that you changed the files and the date of any change.
- c) You must cause the whole of the work to be licensed at no charge to all third parties under the terms of this License.
- d) If a facility in the modified Library refers to a function or a table of data to be supplied by an application program that uses the facility, other than as an argument passed when the facility is invoked, then you must make a good faith effort to ensure that, in the event an application does not supply such function or table, the facility still operates, and performs whatever part of its purpose remains meaningful.

(For example, a function in a library to compute square roots has a purpose that is entirely well-defined independent of the application. Therefore, Subsection 2d requires that any application-supplied function or table used by this function must be optional: if the application does not supply it, the square root function must still compute square roots.)

These requirements apply to the modified work as a whole. If identifiable sections of that work are not derived from the Library, and can be reasonably considered independent and separate works in themselves, then this License, and its terms, do not apply to those sections when you distribute them as separate works. But when you distribute the same sections as part of a whole which is a work based on the Library, the distribution of the whole must be on the terms of this License, whose permissions for other licensees extend to the entire whole, and thus to each and every part regardless of who wrote it.

Thus, it is not the intent of this section to claim rights or contest your rights to work written entirely by you; rather, the intent is to exercise the right to control the distribution of derivative or collective works based on the Library.

In addition, mere aggregation of another work not based on the Library with the Library (or with a work based on the Library) on a volume of a storage or distribution medium does not bring the other work under the scope of this License.

3. You may opt to apply the terms of the ordinary GNU General Public License instead of this License to a given copy of the Library. To do this, you must alter all the notices that refer to this License, so that they refer to the ordinary GNU General Public License, version 2, instead of to this License. (If a newer version than version 2 of the ordinary GNU General Public License has appeared, then you can specify that version instead if you wish.) Do not make any other change in these notices.

Once this change is made in a given copy, it is irreversible for that copy, so the ordinary GNU General Public License applies to all subsequent copies and derivative works made from that copy.

This option is useful when you wish to copy part of the code of the Library into a program that is not a library.

4. You may copy and distribute the Library (or a portion or derivative of it, under Section 2) in object code or executable form under the terms of Sections 1 and 2 above provided that you accompany it with the complete corresponding machine-readable source code, which must be distributed under the terms of Sections 1 and 2 above on a medium customarily used for software interchange.

If distribution of object code is made by offering access to copy from a designated place, then offering equivalent access to copy the source code from the same place satisfies the requirement to distribute the source code, even though third parties are not compelled to copy the source along with the object code.

5. A program that contains no derivative of any portion of the Library, but is designed to work with the Library by being compiled or linked with it, is called a "work that uses the Library". Such a work, in isolation, is not a derivative work of the Library, and therefore falls outside the scope of this License.

However, linking a "work that uses the Library" with the Library creates an executable that is a derivative of the Library (because it contains portions of the Library), rather than a "work that uses the library". The

executable is therefore covered by this License. Section 6 states terms for distribution of such executables.

When a "work that uses the Library" uses material from a header file that is part of the Library, the object code for the work may be a derivative work of the Library even though the source code is not. Whether this is true is especially significant if the work can be linked without the Library, or if the work is itself a library. The threshold for this to be true is not precisely defined by law.

If such an object file uses only numerical parameters, data structure layouts and accessors, and small macros and small inline functions (ten lines or less in length), then the use of the object file is unrestricted, regardless of whether it is legally a derivative work. (Executables containing this object code plus portions of the Library will still fall under Section 6.)

Otherwise, if the work is a derivative of the Library, you may distribute the object code for the work under the terms of Section 6. Any executables containing that work also fall under Section 6, whether or not they are linked directly with the Library itself.

6. As an exception to the Sections above, you may also combine or link a "work that uses the Library" with the Library to produce a work containing portions of the Library, and distribute that work under terms of your choice, provided that the terms permit modification of the work for the customer's own use and reverse engineering for debugging such modifications.

You must give prominent notice with each copy of the work that the Library is used in it and that the Library and its use are covered by this License. You must supply a copy of this License. If the work during execution displays copyright notices, you must include the copyright notice for the Library among them, as well as a reference directing the user to the copy of this License. Also, you must do one of these things:

- a) Accompany the work with the complete corresponding machinereadable source code for the Library including whatever changes were used in the work (which must be distributed under Sections 1 and 2 above); and, if the work is an executable linked with the Library, with the complete machine-readable "work that uses the Library", as object code and/or source code, so that the user can modify the Library and then relink to produce a modified executable containing the modified Library. (It is understood that the user who changes the contents of definitions files in the Library will not necessarily be able to recompile the application to use the modified definitions.)
- b) Use a suitable shared library mechanism for linking with the Library. A suitable mechanism is one that (1) uses at run time a copy of the library already present on the user's computer system, rather than copying library functions into the executable, and (2) will operate properly with a modified version of the library, if the user installs one, as long as the modified version is interface-compatible with the version that the work was made with.
- c) Accompany the work with a written offer, valid for at least three years, to give the same user the materials specified in Subsection 6a, above, for a charge no more than the cost of performing this distribution.
- d) If distribution of the work is made by offering access to copy from a designated place, offer equivalent access to copy the above specified materials from the same place.
- e) Verify that the user has already received a copy of these materials or that you have already sent this user a copy.

For an executable, the required form of the "work that uses the Library" must include any data and utility programs needed for reproducing the executable from it. However, as a special exception, the materials to be distributed need not include anything that is normally distributed (in either source or binary form) with the major components (compiler, kernel, and so on) of the operating system on which the executable runs, unless that component itself accompanies the executable.

It may happen that this requirement contradicts the license restrictions of other proprietary libraries that do not normally accompany the operating system. Such a contradiction means you cannot use both them and the Library together in an executable that you distribute.

7. You may place library facilities that are a work based on the Library side-by-side in a single library together with other library facilities not covered by this License, and distribute such a combined library, provided that the separate distribution of the work based on the Library and of the other library facilities is otherwise permitted, and provided that you do these two things:

- a) Accompany the combined library with a copy of the same work based on the Library, uncombined with any other library facilities. This must be distributed under the terms of the Sections above.
- b) Give prominent notice with the combined library of the fact that part of it is a work based on the Library, and explaining where to find the accompanying uncombined form of the same work.

8. You may not copy, modify, sublicense, link with, or distribute the Library except as expressly provided under this License. Any attempt otherwise to copy, modify, sublicense, link with, or distribute the Library is void, and will automatically terminate your rights under this License. However, parties who have received copies, or rights, from you under this License will not have their licenses terminated so long as such parties remain in full compliance.

9. You are not required to accept this License, since you have not signed it. However, nothing else grants you permission to modify or distribute the Library or its derivative works. These actions are prohibited by law if you do not accept this License. Therefore, by modifying or distributing the Library (or any work based on the Library), you indicate your acceptance of this License to do so, and all its terms and conditions for copying, distributing or modifying the Library or works based on it.

10. Each time you redistribute the Library (or any work based on the Library), the recipient automatically receives a license from the original licensor to copy, distribute, link with or modify the Library subject to these terms and conditions. You may not impose any further restrictions on the recipients' exercise of the rights granted herein. You are not responsible for enforcing compliance by third parties with this License.

11. If, as a consequence of a court judgment or allegation of patent infringement or for any other reason (not limited to patent issues), conditions are imposed on you (whether by court order, agreement or otherwise) that contradict the conditions of this License, they do not excuse you from the conditions of this License. If you cannot distribute so as to satisfy simultaneously your obligations under this License and any other pertinent obligations, then as a consequence you may not distribute the Library at all. For example, if a patent license would not permit royalty-free redistribution of the Library by all those who receive copies directly or indirectly through you, then the only way you could satisfy both it and this License would be to refrain entirely from distribution of the Library.

If any portion of this section is held invalid or unenforceable under any particular circumstance, the balance of the section is intended to apply, and the section as a whole is intended to apply in other circumstances.

It is not the purpose of this section to induce you to infringe any patents or other property right claims or to contest validity of any such claims; this section has the sole purpose of protecting the integrity of the free software distribution system which is implemented by public license practices. Many people have made generous contributions to the wide range of software distributed through that system in reliance on consistent application of that system; it is up to the author/donor to decide if he or she is willing to distribute software through any other system and a licensee cannot impose that choice.

This section is intended to make thoroughly clear what is believed to be a consequence of the rest of this License.

12. If the distribution and/or use of the Library is restricted in certain countries either by patents or by copyrighted interfaces, the original copyright holder who places the Library under this License may add an explicit geographical distribution limitation excluding those countries, so that distribution is permitted only in or among countries not thus excluded. In such case, this License incorporates the limitation as if written in the body of this License.

13. The Free Software Foundation may publish revised and/or new versions of the Lesser General Public License from time to time. Such new versions will be similar in spirit to the present version, but may differ in detail to address new problems or concerns.

Each version is given a distinguishing version number. If the Library specifies a version number of this License which applies to it and "any later version", you have the option of following the terms and conditions either of that version or of any later version published by the Free Software Foundation. If the Library does not specify a license version number, you may choose any version ever published by the Free Software Foundation.

14. If you wish to incorporate parts of the Library into other free programs whose distribution conditions are incompatible with these, write to the author to ask for permission. For software which is copyrighted by the Free Software Foundation, write to the Free Software Foundation; we sometimes make exceptions for this. Our decision will be guided by the two goals of preserving the free status of all derivatives of our free software and of promoting the sharing and reuse of software generally.

### **NO WARRANTY**

15. BECAUSE THE LIBRARY IS LICENSED FREE OF CHARGE, THERE IS NO WARRANTY FOR THE LIBRARY, TO THE EXTENT PERMITTED BY APPLICABLE LAW. EXCEPT WHEN OTHERWISE STATED IN WRITING THE COPYRIGHT HOLDERS AND/OR OTHER PARTIES PROVIDE THE LIBRARY "AS IS" WITHOUT WARRANTY OF ANY KIND, EITHER EXPRESSED OR IMPLIED, INCLUDING, BUT NOT LIMITED TO, THE IMPLIED WARRANTIES OF MERCHANTABILITY AND FITNESS FOR A PARTICULAR PURPOSE. THE ENTIRE RISK AS TO THE QUALITY AND PERFORMANCE OF THE LIBRARY IS WITH YOU. SHOULD THE LIBRARY PROVE DEFECTIVE, YOU ASSUME THE COST OF ALL NECESSARY SERVICING, REPAIR OR CORRECTION.

16. IN NO EVENT UNLESS REQUIRED BY APPLICABLE LAW OR AGREED TO IN WRITING WILL ANY COPYRIGHT HOLDER, OR ANY OTHER PARTY WHO MAY MODIFY AND/OR REDISTRIBUTE THE LIBRARY AS PERMITTED ABOVE, BE LIABLE TO YOU FOR DAMAGES, INCLUDING ANY GENERAL, SPECIAL, INCIDENTAL OR CONSEQUENTIAL DAMAGES ARISING OUT OF THE USE OR INABILITY TO USE THE LIBRARY (INCLUDING BUT NOT LIMITED TO LOSS OF DATA OR DATA BEING RENDERED INACCURATE OR LOSSES SUSTAINED BY YOU OR THIRD PARTIES OR A FAILURE OF THE LIBRARY TO OPERATE WITH ANY OTHER SOFTWARE), EVEN IF SUCH HOLDER OR OTHER PARTY HAS BEEN ADVISED OF THE POSSIBILITY OF SUCH DAMAGES.

### **END OF TERMS AND CONDITIONS**

### **How to Apply These Terms to Your New Libraries**

If you develop a new library, and you want it to be of the greatest possible use to the public, we recommend making it free software that everyone can redistribute and change. You can do so by permitting redistribution under these terms (or, alternatively, under the terms of the ordinary General Public License).

To apply these terms, attach the following notices to the library. It is safest to attach them to the start of each source file to most effectively convey the exclusion of warranty; and each file should have at least the "copyright" line and a pointer to where the full notice is found.

<one line to give the library's name and an idea of what it does.>

Copyright (C) <year> <name of author>

This library is free software; you can redistribute it and/or modify it under the terms of the GNU Lesser General Public License as published by the Free Software Foundation; either version 2.1 of the License, or (at your option) any later version.

This library is distributed in the hope that it will be useful, but WITHOUT ANY WARRANTY; without even the implied warranty of MERCHANTABILITY or FITNESS FOR A PARTICULAR PURPOSE. See the GNU Lesser General Public License for more details.

You should have received a copy of the GNU Lesser General Public License along with this library; if not, write to the Free Software Foundation, Inc., 51 Franklin Street, Fifth Floor, Boston, MA 02110- 1301 USA

Also add information on how to contact you by electronic and paper mail.

You should also get your employer (if you work as a programmer) or your school, if any, to sign a "copyright disclaimer" for the library, if necessary. Here is a sample; alter the names:

Yoyodyne, Inc., hereby disclaims all copyright interest in the library `Frob' (a library for tweaking knobs) written by James Random Hacker.

<signature of Ty Coon>, 1 April 1990

Ty Coon, President of Vice

That's all there is to it!

### **Note on source code distribution**

For three years after the final factory shipment, you may request from Yamaha the source code for any portions of the product which are licensed under the GNU General Public License and the GNU Lesser General Public License by writing to the following address:

Product Planning Group, Business Development Department, Commercial Audio Business Division, YAMAHA Corporation 10-1 Nakazawa-cho, Naka-ku, Hamamatsu, 430-8650, JAPAN

The source code will be provided at no charge; however, we may require you to reimburse Yamaha for the cost of delivering the source code to you.

- Note that we shall bear no responsibility whatsoever for any damage arising from changes (additions/ deletions) made to the software for this product by a third party other than Yamaha (or party authorized by Yamaha).
- Note that re-use of source code released to the public domain by Yamaha is unguaranteed, and Yamaha shall not bear any responsibility whatsoever for the source code.
- The source code can be downloaded from the following address: http://yamahaproaudio.com/

### **Hinweis für den Zugriff auf Quellcode**

In einem Zeitraum von bis zu drei Jahren nach endgültiger Auslieferung können Sie von Yamaha den Quellcode für alle Teile des Produkts anfordern, die der GNU General Public License und der GNU Lesser General Public License unterliegen, indem Sie ein Schreiben an folgende Adresse richten:

Product Planning Group, Business Development Department, Commercial Audio Business Division, YAMAHA Corporation 10-1 Nakazawa-cho, Naka-ku, Hamamatsu, 430-8650, JAPAN

Der Quellcode wird kostenlos zur Verfügung gestellt; es kann jedoch sein, dass wir Sie bitten, Yamaha für die durch die Lieferung entstandenen Kosten zu entschädigen.

- Bedenken Sie bitte, dass wir keine Verantwortung für Schäden übernehmen, die aus Änderungen (Hinzufügung/Löschung) an der Software für dieses Produkt entstehen, die von Dritten außer Yamaha selbst (oder von Yamaha hierfür autorisierten Parteien) vorgenommen wurden.
- Bedenken Sie, dass die Wiederverwendung von Quellcode, der von Yamaha an die Public Domain übergeben wurde, keiner Garantie unterliegt und dass Yamaha keine Verantwortung für den Quellcode übernimmt.
- Der Quellcode kann von der folgenden Adresse heruntergeladen werden: http://yamahaproaudio.com/

### **Note concernant la distribution du code source**

Au cours des trois années qui suivent la sortie d'usine de l'appareil, vous pouvez demander à Yamaha le code source de toute partie du produit fournie sous licence dans le cadre d'une licence GNU General Public License ou GNU Lesser General Public License en envoyant un courrier à l'adresse suivante :

Product Planning Group, Business Development Department, Commercial Audio Business Division, YAMAHA Corporation 10-1 Nakazawa-cho, Naka-ku, Hamamatsu, 430-8650, JAPAN

Le code source vous sera fourni gratuitement. Nous pouvons toutefois vous demander de rembourser à Yamaha les frais d'expédition du code.

- Notez que nous déclinons toute responsabilité pour les dommages résultant de modifications (ajouts/suppressions) apportées au logiciel de ce produit par un tiers autre que Yamaha (ou une partie autorisée par Yamaha).
- Notez que la réutilisation du code source distribué dans le domaine public par Yamaha n'est pas garantie et que Yamaha décline toute responsabilité pour le code source.
- Vous pouvez également télécharger le code source à l'adresse suivante : http://yamahaproaudio.com/

## **Nota sobre la distribución del código fuente**

Hasta tres años después de la salida final de fábrica, puede solicitar a Yamaha el código fuente de cualquier parte del producto para el que se conceda licencia según la Licencia Pública General de GNU y la Licencia Pública General Reducida de GNU, enviando solicitud escrita a:

Product Planning Group, Business Development Department, Commercial Audio Business Division, YAMAHA Corporation 10-1 Nakazawa-cho, Naka-ku, Hamamatsu, 430-8650, JAPAN

El código fuente se proporcionará sin cargo alguno; sin embargo, Yamaha podría solicitar el reembolso del coste de envío.

- Debe tenerse en cuenta que no admitiremos responsabilidad alguna por cualesquiera daños que puedan derivarse de los cambios (adiciones o eliminaciones) realizados en el software de este producto por un tercero que no sea Yamaha (o alguien autorizado por Yamaha).
- Asimismo, debe tenerse en cuenta que la reutilización del código fuente que Yamaha hace de dominio público no tiene garantía alguna, y Yamaha no asumirá responsabilidad respecto a este código.
- El código fuente se puede descargar de la siguiente dirección: http://yamahaproaudio.com/

### **Observação sobre a distribuição do códigofonte**

Por três anos após a expedição final da fábrica, você pode solicitar à Yamaha o código-fonte de quaisquer partes do produto que estejam licenciadas sob a Licença Pública Geral GNU e a Licença Pública Geral GNU Lesser escrevendo para o seguinte endereço:

Product Planning Group, Business Development Department, Commercial Audio Business Division, YAMAHA Corporation 10-1 Nakazawa-cho, Naka-ku, Hamamatsu, 430-8650, JAPAN

O código-fonte será fornecido sem custos, porém, podemos solicitar que você reembolse a Yamaha pelos custos de envio.

- Observe que não nos responsabilizamos de forma alguma por quaisquer danos decorrentes de alterações (adições/subtrações) feitas no software para este produto por terceiros externos à Yamaha (ou por partes autorizadas pela Yamaha).
- Observe que a reutilização do código-fonte liberado ao domínio público pela Yamaha não tem garantia e a Yamaha não assume qualquer responsabilidade, de qualquer forma, pelo código-fonte.
- O código-fonte pode ser baixado no seguinte endereço: http://www.yamahaproaudio.com/

### **Note sulla distribuzione del codice sorgente**

Entro tre anni dalla consegna di fabbrica finale è possibile richiedere a Yamaha il codice sorgente di qualsiasi parte del prodotto fornita con licenza GNU General Public License e licenza GNU Lesser General Public License scrivendo al seguente indirizzo:

Product Planning Group, Business Development Department, Commercial Audio Business Division, YAMAHA Corporation 10-1 Nakazawa-cho, Naka-ku, Hamamatsu, 430-8650, JAPAN

Il codice sorgente verrà fornito senza spese, tuttavia Yamaha richiederà un rimborso per i relativo costi di spedizione.

- Yamaha non si assume alcuna responsabilità per eventuali danni derivanti da modifiche (aggiunte/eliminazioni) effettuate al software di questo prodotto da terze parti diverse da Yamaha (o da terze parti autorizzate da Yamaha).
- Il riutilizzo del codice sorgente rilasciato come dominio pubblico da parte di Yamaha non è garantito e Yamaha non si assume alcuna responsabilità relativa al codice sorgente.
- È possibile scaricare il codice sorgente dal seguente indirizzo: http://yamahaproaudio.com/

### **Замечание о распространении исходного кода**

В течение трех лет после отгрузки с завода можно запросить в компании Yamaha исходный код для любой категории программных продуктов, на которые распространяется Универсальная общественная лицензия GNU и Универсальная общественная лицензия ограниченного применения GNU, обратившись по следующему адресу:

Product Planning Group, Business Development Department, Commercial Audio Business Division, YAMAHA Corporation 10-1 Nakazawa-cho, Naka-ku, Hamamatsu, 430-8650, JAPAN

Исходный код поставляется бесплатно, однако вас могут попросить возместить корпорации Yamaha расходы по его пересылке.

- Следует отметить, что корпорация не несет ответственности за любой ущерб, возникший в результате изменений (дополнений/ удалений), произведенных в программном обеспечении для данного продукта третьими лицами, не имеющими отношения к корпорации Yamaha (или не являющимися уполномоченными представителями корпорации Yamaha).
- Также следует отметить, что вторичное использование исходного кода, выпущенного для публичного использования корпорацией Yamaha, не является предметом гарантии и что Yamaha не несет ответственности за любое использование такого исходного кода.
- Исходный код можно загрузить с веб-сайта по адресу: http://yamahaproaudio.com/

## ソースコード配布について

本製品の最終出荷日から3年間は、製品のソースコードのうちGNU General Public LicenseとGNU Lesser General Public Licenceに 基づいてライセンス供与された部分については、ソースコードを配 布させていただきます。以下の住所にお問い合わせください。

〒430-8650 浜松市中区中沢町10-1 ヤマハ株式会社 音響事業統括部 事業開発部 商品企画グループ

ソースコードの配布自体は無償ですが、ソースコードの送料につき ましてはご負担いただきます。

- 弊社(または弊社認定の関係者)以外の第三者による、この製品のソ フトウェアに対する変更や追加、削除などによって発生したいか なる損害に対しても、弊社は一切責任を負いません。
- 弊社により一般に公開されたソースコードの再利用は保証されて おりません。ソースコードに関して弊社は一切責任を負いません。
- また、ソースコードは以下のURLでも配布しております。 http://www.yamahaproaudio.com/japan/ja/

### **NORTH AMERICA**

#### **CANADA**

Yamaha Canada Music Ltd. 135 Milner Avenue, Toronto, Ontario, M1S 3R1 Canada  $Tel: +1-416-298-1311$ 

#### $ILS.A.$

Yamaha Corporation of America 6600 Orangethorpe Avenue, Buena Park, CA 90620, **IISA** 

Tel: +1-714-522-9011

### **CENTRAL & SOUTH AMERICA**

#### **MEXICO**

Yamaha de México, S.A. de C.V. Av. Insurgentes Sur 1647 Piso 9, Col. San José Insurgentes, Delegación Benito Juárez, México, D.F., C.P. 03900, México Tel: +52-55-5804-0600

#### **BRAZIL**

**Yamaha Musical do Brasil Ltda.**<br>Rua Fidêncio Ramos, 302 – Cj 52 e 54 – Torre B – Vila<br>Olímpia – CEP 04551-010 – São Paulo/SP, Brazil Tel: +55-11-3704-1377

#### **ARGENTINA**

Yamaha Music Latin America, S.A., **Sucursal Argentina** Olga Cossettini 1553, Piso 4 Norte,<br>Madero Este-C1107CEK, Buenos Aires, Argentina Tel: +54-11-4119-7000

#### PANAMA AND OTHER LATIN **AMERICAN COUNTRIES CARIBBEAN COUNTRIES**

Yamaha Music Latin America, S.A. Edif. Torre Banco General, Piso 7, Urbanización Marbella, Calle 47 y Aquilino de la Guardia, Ciudad de Panamá, República de Panamá Tel: +507-269-5311

### **EUROPE**

#### THE UNITED KINGDOM/IRELAND Yamaha Music Europe GmbH (UK)

Sherbourne Drive, Tilbrook, Milton Keynes, MK78BL, U.K Tel: +44-1908-366700

#### **GERMANY**

Yamaha Music Europe GmbH Siemensstrasse 22-34, 25462 Rellingen, Germany Tel: +49-4101-303-0

#### SWITZERLAND/LIECHTENSTEIN Yamaha Music Europe GmbH, Branch **Switzerland in Thalwil** Seestrasse 18a, 8800 Thalwil, Switzerland Tel: +41-44-3878080

**AUSTRIA/BULGARIA/** 

#### **CZECH REPUBLIC/HUNGARY/** ROMANIA/SLOVAKIA/SLOVENIA

Yamaha Music Europe GmbH **Branch Austria** Schleiergasse 20, 1100 Wien, Austria<br>Tel: +43-1-60203900

#### **POLAND**

Yamaha Music Europe GmbH Sp.z o.o. Oddział w Polsce

ul. Wielicka 52, 02-657 Warszawa, Poland Tel: +48-22-880-08-88

#### **MALTA**

Olimpus Music Ltd. Valletta Road, Mosta MST9010, Malta Tel: +356-2133-2093

#### **PA53**

NETHERLANDS/BELGIUM/ **LUXEMBOURG** 

Yamaha Music Europe Branch Benelux Clarissenhof 5b, 4133 AB Vianen, The Netherlands Tel:  $+31-347-358040$ 

### **FRANCE**

Yamaha Music Europe 7 rue Ambroise Croizat, Zone d'activités de Pariest, 77183 Croissy-Beaubourg, France Tel: +33-1-6461-4000

#### **ITALY**

Yamaha Music Europe GmbH, Branch Italy Via Tinelli N.67/69 20855 Gerno di Lesmo (MB), Italy

### Tel:  $+39-039-9065-1$

**SPAIN/PORTUGAL** Yamaha Music Europe GmbH Ibérica, Sucursal en España

Ctra. de la Coruña km. 17,200, 28231<br>Las Rozas de Madrid, Spain Tel: +34-91-639-88-88

#### **GREECE**

Philippos Nakas S.A. The Music House 19th klm. Leof. Lavriou 190 02 Peania - Attiki, Greece Tel:  $+30-210-6686168$ 

#### **SWEDEN/FINLAND/ICELAND** Yamaha Music Europe GmbH Germany filial

Scandinavia

JA Wettergrensgata 1, 400 43 Göteborg, Sweden Tel:  $+46-31-89-34-00$ 

#### **DENMARK**

Yamaha Music Denmark. Fillial of Yamaha Music Europe GmbH, Tyskland<br>Generatorvej 8C, ST. TH., 2860 Søborg, Denmark Tel: +45-44-92-49-00

### **NORWAY**

Yamaha Music Europe GmbH Germany -Norwegian Branch

Grini Næringspark 1, 1332 Østerås, Norway<br>Tel: +47-6716-7800

#### **CYPRUS** Yamaha Music Europe GmbH

Siemensstrasse 22-34, 25462 Rellingen, Germany Tel: +49-4101-303-0

### **RUSSIA**

Yamaha Music (Russia) LLC. Room 37, entrance 7, bld. 7, Kievskaya street,<br>Moscow, 121059, Russia<br>Tel: +7-495-626-5005

#### **OTHER EUROPEAN COUNTRIES** Yamaha Music Europe GmbH

Siemensstrasse 22-34, 25462 Rellingen, Germany Tel: +49-4101-3030

#### **AFRICA**

**Yamaha Music Gulf FZE** JAFZA-16, Office 512, P.O.Box 17328, Jebel Ali FZE, Dubai, UAE Tel: +971-4-801-1500

### **MIDDLE EAST**

#### **TURKEY**

Yamaha Music Europe GmbH Merkezi Almanya Türkiye İstanbul Şubesi<br>Mor Sumbul Sokak Varyap Meridian Business 1.Blok No:1 113-114-115 Bati Atasehir Istanbul, Turkey Tel: +90-216-275-7960

#### **OTHER COUNTRIES**

Yamaha Music Gulf FZE JAFZA-16, Office 512, P.O.Box 17328,<br>Jebel Ali FZE, Dubai, UAE Tel: +971-4-801-1500

### **ASIA**

THE PEOPLE'S REPUBLIC OF CHINA Yamaha Music & Electronics (China) Co., Ltd.

2F, Yunhedasha, 1818 Xinzha-lu, Jingan-qu, Shanghai, China Tel: +86-400-051-7700

#### **INDIA**

Yamaha Music India Private Limited P-401, JMD Megapolis, Sector-48, Sohna Road, Gurugram-122018, Haryana, India Tel: +91-124-485-3300

#### **INDONESIA**

PT. Yamaha Musik Indonesia (Distributor) Yamaha Music Center Bldg. Jalan Jend. Gatot Subroto Kav. 4, Jakarta 12930, Indonesia Tel: +62-21-520-2577

#### **KOREA**

#### Yamaha Music Korea Ltd.

Taniana Music Korea Edi.<br>11F, Prudential Tower, 298, Gangnam-daero,<br>Gangnam-gu, Seoul, 06253, Korea Tel: +82-2-3467-3300

#### **MALAYSIA**

Yamaha Music (Malaysia) Sdn. Bhd. No.8, Jalan Perbandaran, Kelana Jaya, 47301 Petaling Jaya, Selangor, Malaysia Tel:  $+60-3-78030900$ 

#### **SINGAPORE**

Yamaha Music (Asia) Private Limited Block 202 Hougang Street 21, #02-00,<br>Singapore 530202, Singapore Tel: +65-6740-9200

#### **TAIWAN**

Yamaha Music & Electronics Taiwan Co., Ltd. 2F., No.1, Yuandong Rd., Banqiao Dist., New Taipei City 22063, Taiwan (R.O.C.) Tel: +886-2-7741-8888

#### **THAILAND**

Siam Music Yamaha Co., Ltd. 3, 4, 15, 16th Fl., Siam Motors Building, 891/1 Rama 1 Road, Wangmai, Pathumwan, Bangkok 10330, Thailand<br>Tel: +66-2215-2622

#### **VIETNAM**

Yamaha Music Vietnam Company Limited 15th Floor, Nam A Bank Tower, 201-203 Cach Mang Thang Tam St., Ward 4, Dist.3, Ho Chi Minh City, Vietnam Tel: +84-8-3818-1122

#### **OTHER ASIAN COUNTRIES** http://asia.yamaha.com

### **OCEANIA**

#### **AUSTRALIA**

Yamaha Music Australia Pty. Ltd. Level 1, 80 Market Street, South Melbourne, VIC 3205, Australia Tel: +61-3-9693-5111 **COUNTRIES AND TRUST** 

**TERRITORIES IN PACIFIC OCEAN** http://asia.yamaha.com/

Head Office/Manufacturer: Yamaha Corporation 10-1, Nakazawa-cho, Naka-ku, Hamamatsu, 430-8650, Japan (For European Countries) Importer: Yamaha Music Europe GmbH Siemensstrasse 22-34, 25462 Rellingen, Germany

> Yamaha Pro Audio global website http://www.yamahaproaudio.com/

Yamaha Downloads

Manual Development Group © 2017 Yamaha Corporation Published 06/2019 MW-W-B0

## https://download.yamaha.com/ **ZV90460**

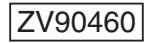